## федеральное государственное бюджетное образовательное учреждение высшего образования «Тольяттинский государственный университет»

# Институт **математики, физики и информационных технологий** Кафедра **«Прикладная математика и информатика»**

## 09.03.03 ПРИКЛАДНАЯ ИНФОРМАТИКА

профиль «Прикладная информатика в социальной сфере»

## **БАКАЛАВРСКАЯ РАБОТА**

## на тему: **Разработка Web-представительства предприятия общественного питания (на примере ООО «Макдоналдс»)**

Студент А.Ю. Симонян

Руководитель Н.Н. Казаченок П.

**Допустить к защите** Заведующий кафедры «Прикладная математика и информатика», к.т.н., доцент **А.В. Очеповский** 

« $\qquad \qquad \longrightarrow$  2016 г.

**Тольятти 2016**

## МИНИСТЕРСТВО ОБРАЗОВАНИЯ И НАУКИ РОССИЙСКОЙ ФЕДЕРАЦИИ

федеральное государственное бюджетное образовательное учреждение

#### высшего образования

«Тольяттинский государственный университет»

Институт математики, физики и информационных технологий

Кафедра «Прикладная математика и информатика»

УТВЕРЖДАЮ

Зав. кафедрой «Прикладная математика и информатика»

А.В. Очеповский

 $\begin{array}{ccccc} \left\langle \left\langle \right\rangle \right\rangle & \left\langle \right\rangle & \left\langle \right$ 

#### **ЗАДАНИЕ**

#### **на выполнение бакалаврской работы**

Студент Симонян Артур Юрикович

1. Тема Разработка web-представительства предприятия общественного питания (на примере ООО «Макдоналдс»)

2. Срок сдачи студентом законченной выпускной квалификационной работы июнь, 2016г.

3. Исходные данные к выпускной квалификационной работе технические требования: круглосуточный сетевой режим работы, соответствие действующим требованиям о защите информации; архитектурные требования: трехзвенная клиент-серверная архитектура; программирование веб-приложения на PHP с поддержкой MySQL; общие требования к интерфейсу: интуитивно понятный для восприятия пользователя интерфейс; функциональные требования: ограничение доступа к данным посредством аутентификации, авторизации; система должна обеспечивать запись в базу данных пользователей, осуществлять вывод запрашиваемой информации из базы данных, формировать отчетность по критериям.

4. Содержание выпускной квалификационной работы (перечень подлежащих разработке вопросов, разделов) анализ предметной области, концептуальное моделирование предметной области; анализ существующих разработок и выбор

технологии проектирования; логическое и физическое моделирование предметной области, реализация системы.

5. Ориентировочный перечень графического и иллюстративного материала ERдиаграмма; диаграммы бизнес-процессов (модели AS-IS, TO-BE), инфологическая, логическая модели, структура информационной системы, таблицы, рисунки, приложения, презентация PowerPoint.

6.Консультанты по разделам нет\_\_\_\_\_\_\_\_\_\_\_\_\_\_\_\_\_\_\_\_\_\_\_\_\_\_\_\_\_\_\_\_\_\_ 7. Дата выдачи задания « » 20 г.

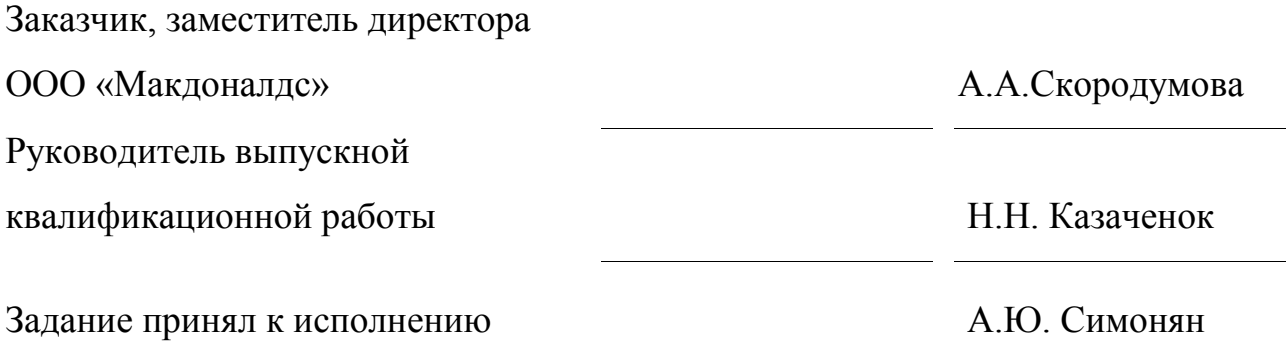

## МИНИСТЕРСТВО ОБРАЗОВАНИЯ И НАУКИ РОССИЙСКОЙ ФЕДЕРАЦИИ

федеральное государственное бюджетное образовательное учреждение

#### высшего образования

#### «Тольяттинский государственный университет»

Институт математики, физики и информационных технологий

Кафедра «Прикладная математика и информатика»

УТВЕРЖДАЮ

Зав. кафедрой «Прикладная математика и информатика»

А.В. Очеповский

 $\langle \langle \rangle \rangle$   $\sim$   $\frac{20}{\Gamma}$ .

## **КАЛЕНДАРНЫЙ ПЛАН**

#### **выполнения бакалаврской работы**

Студента Симоняна Артура Юриковича

По теме Разработка web-представительства предприятия общественного питания (на примере ООО «Макдоналдс»)

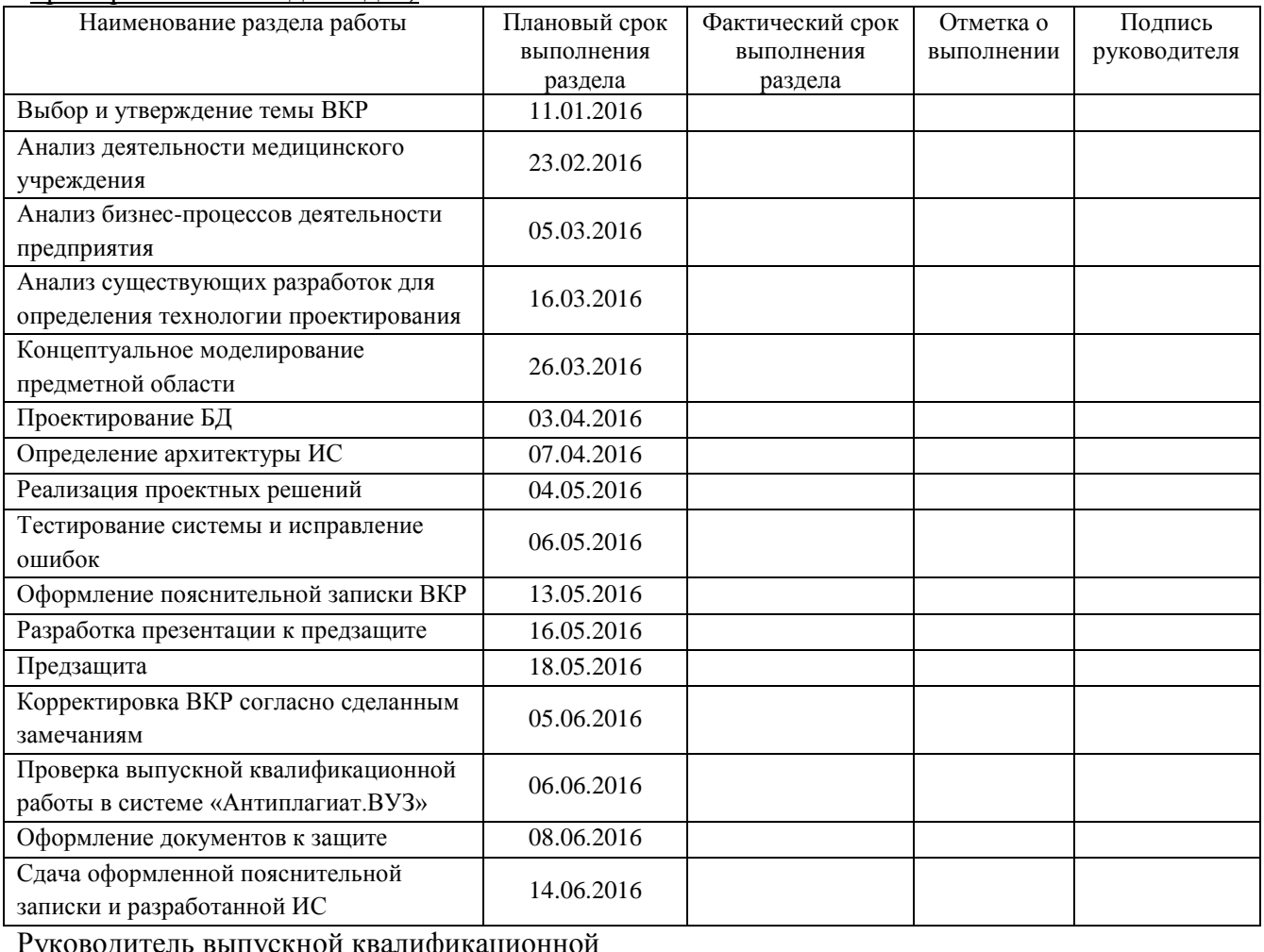

Руководитель выпускной квалификационной работы и при принципли при принципли при принципли на при него на него на него на него на него на него на него н

Задание принял к исполнению А.Ю. Симонян

#### **Аннотация**

Бакалаврская работа на тему «Разработка Web-представительства предприятия общественного питания (на примере ООО «Макдоналдс»)» содержит 58 страниц текста, 23 рисунка, 9 таблиц, библиографических источников – 21.

Ключевые слова: Web-представительство, ресторан быстрого питания, управление заказами, PHP, MySQL.

Объектом исследования – бизнес-процесс управления заказами ресторана быстрого питания ООО «Макдоналдс» (г.Тольятти).

Предмет исследования – автоматизация бизнес-процесс управления заказами ресторана быстрого питания ООО «Макдоналдс» (г.Тольятти).

Цель бакалаврской работы – разработка Web-представительства ресторана быстрого питания ООО «Макдоналдс» (г.Тольятти), обеспечивающего информационную поддержку бизнес-процесса управления заказами клиентов ресторана.

Выпускная квалификационная работа состоит из введения, трех глав, заключения и приложения.

Во введении обосновывается актуальность темы, определяются объект, предмет и цель бакалаврской работы, а также перечисляются задачи, которые надо решить для ее достижения.

В первой главе произведен анализ деятельности ООО «Макдоналдс», дана характеристика организации, обоснована необходимость внедрения Webпредставительства. Во второй главе описаны логическая и физическая модели данных Web-представительства. В третьей главе дано описание реализации Web-представительства и экономическое обоснование предложенного ИТрешения.

В заключении подводятся итоги исследования, формируются окончательные выводы по рассматриваемой теме.

## **Оглавление**

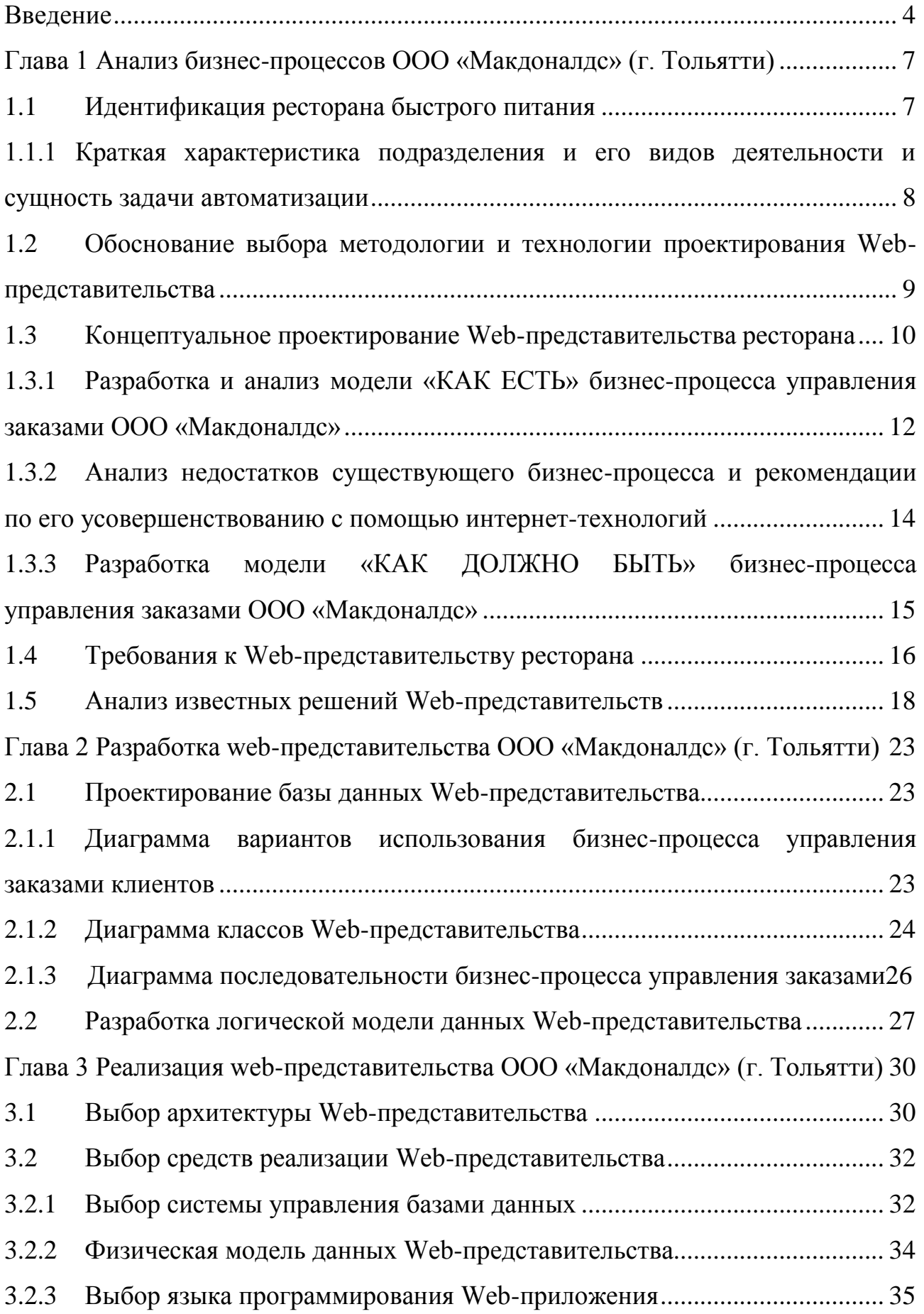

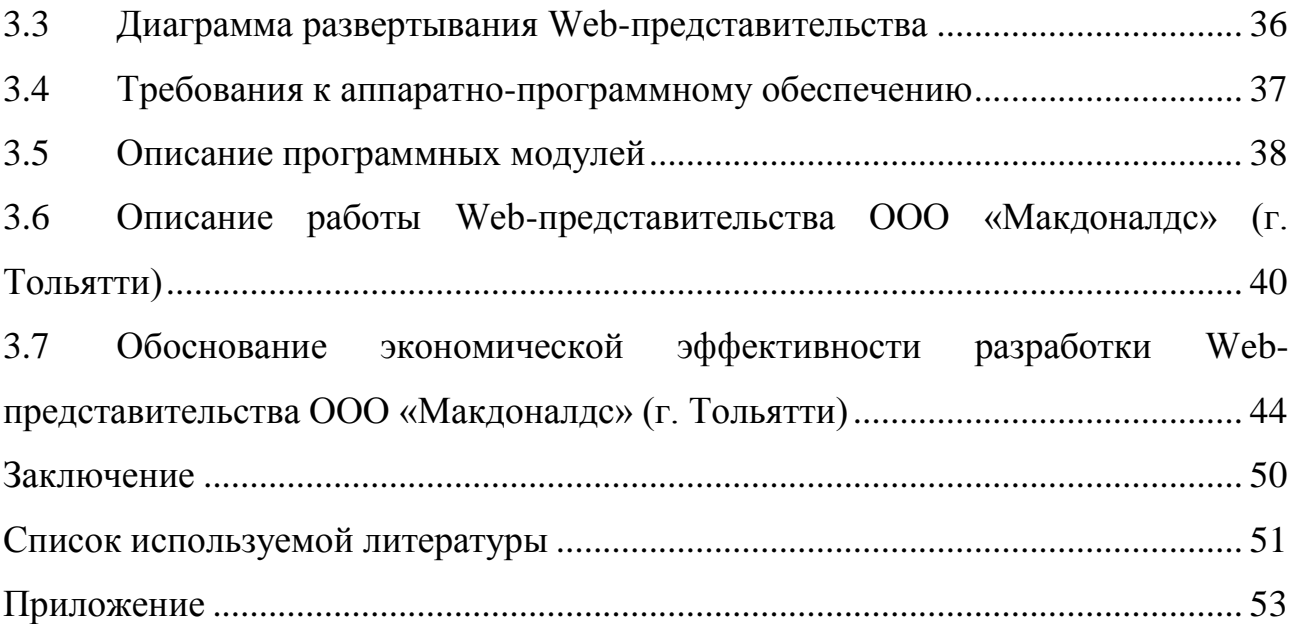

#### **Введение**

<span id="page-7-0"></span>В сфере общественного питания все большую роль приобретают уровень и качество автоматизации основных бизнес-процессов, что создает предпосылки для экономии средств, времени и гибкости управления и конкурентные преимущества для выживания предприятия в условиях современного экономического кризиса.

Проблема некачественного обслуживания клиентов особенно чувствительна для ставших популярными в последнее время ресторанов быстрого питания.

Заполнение бланков заказов отнимает дополнительное время, которое работники ресторана могли использовать более эффективно. Наличие большого количества бумажных источников информации ведет к частым ошибкам и неточностям в расчетах, что вызывает недовольство клиентов и негативно влияет на имидж ресторана.

В ООО «Макдоналдс» (г.Тольятти) пришли к выводу о необходимости решения данной проблемы путем разработки и внедрения информационной онлайн-системы управления заказами клиентов ресторана на основе собственного Web-представительства, которое помимо выполнения маркетинговых функций будет обеспечивать менеджмент ресторана информацией, необходимой для принятия управленческих решений.

**Актуальность** выпускной квалификационной работы (ВКР) обусловлена необходимостью автоматизации бизнес-процесса управления заказами клиентов ресторана быстрого питания ООО «Макдоналдс» (г.Тольятти).

**Объектом исследования** ВКР является бизнес-процесс управления заказами ресторана быстрого питания ООО «Макдоналдс» (г.Тольятти).

**Предметом исследования** ВКР является автоматизация бизнес-процесс управления заказами ресторана быстрого питания ООО «Макдоналдс» (г.Тольятти).

**Целью ВКР** является разработка Web-представительства ресторана быстрого питания ООО «Макдоналдс» (г.Тольятти), обеспечивающего информационную поддержку бизнес-процесса управления заказами клиентов ресторана.

Для достижения поставленной в работе цели необходимо решить следующие задачи:

проанализировать предметную область;

− разработать концептуальную модель Web-представительства;

− выполнить обзор и анализ известных аналогов Webпредставительства;

разработать логическую модель данных Web-представительства;

− разработать физическую модель данных Web-представительства;

− выбрать средства и реализовать приложение и базу данных системы;

− дать экономическое обоснование разработанного Webпредставительства.

**Методы исследования**: реинжиниринг бизнес-процессов, методы структурного и объектно-ориентированного анализа и проектирования автоматизированных информационных систем, реляционное моделирование данных.

**Практическая значимость работы** заключается в разработке и внедрении Web-представительства ООО «Макдоналдс» (г.Тольятти).

Выпускная квалификационная работа состоит из введения, трех глав, заключения и приложения [6].

Во введении обосновывается актуальность темы, определяются объект, предмет и цель бакалаврской работы, а также перечисляются задачи, которые надо решить для ее достижения.

В первой главе произведен анализ деятельности ООО «Макдоналдс» (г. Тольятти), дана характеристика организации, обоснована необходимость внедрения Web-представительства.

Во второй главе описаны логическая и физическая модели данных Webпредставительства.

В третьей главе дано описание реализации Web-представительства и экономическое обоснование предложенного ИТ-решения.

В заключении подводятся итоги исследования, формируются окончательные выводы по рассматриваемой теме.

В приложении представлен фрагмент программного кода приложения Web-представительства.

# <span id="page-10-0"></span>**Глава 1 Анализ бизнес-процессов ООО «Макдоналдс» (г.**

#### **Тольятти)**

#### **1.1 Идентификация ресторана быстрого питания**

<span id="page-10-1"></span>Предметной областью ВКР является автоматизация бизнес-процессов управления заказами ресторана быстрого питания ООО «Макдоналдс» (г.Тольятти).

ООО «Макдоналдс» (г. Тольятти) (далее – ресторан) является представительством американской сети ресторанов быстрого питания McDonald's Corporation в г. Тольятти.

Адрес ресторана: г. Тольятти, ул. 40 лет Победы, 69.

Компания предоставляет услуги общественного питания через принадлежащие ей предприятия быстрого обслуживания.

Форма собственности: частная, собственность акционеров. Организационно – правовая форма: транснациональная корпорация (акционерное общество открытого типа).

Форма управления – иерархическая структура.

Основные принципы управления:

− четкое разделение труда способствует появлению высококвалифицированных специалистов в каждом деле;

− строгая иерархия уровней управления, при которой действия нижестоящего звена управления контролируются вышестоящим;

− формальная обезличенность руководителей, обязанных следовать инструкциям и предписаниям по занимаемой должности;

найм на работу в строгом соответствии с квалификацией работника и его увольнение «строго по закону».

В таблице 1.1 приведена структура должностей ООО «Макдоналдс» (г.Тольятти).

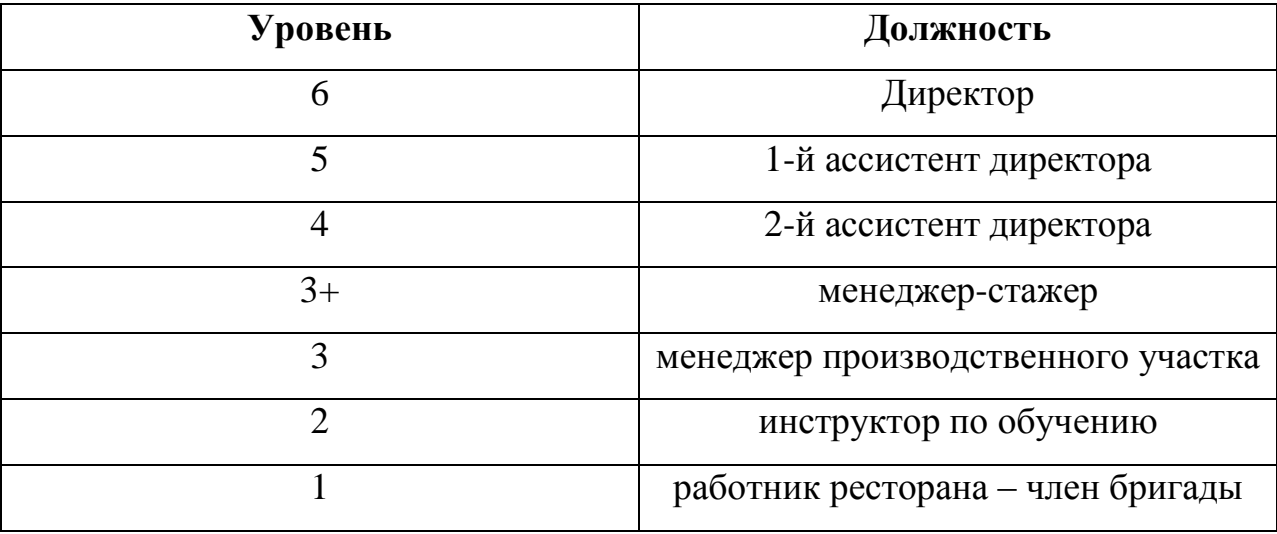

Таблица 1.1 - Структура должностей ресторана ООО «Макдоналдс»

Непосредственно в процессе облуживания заказов участвует члены бригады ресторана.

В настоящее время ООО «Макдоналдс» (г.Тольятти) не имеет собственного Web-представительства.

Обслуживание ИТ-инфраструктуры ООО «Макдоналдс» (г. Тольятти) осуществляется по модели аутсорсинга: в ресторане не предусмотрена собственная ИТ-служба, и при возникновении проблем с вычислительной и оргтехникой руководство ресторана обращается за помощью в ИТ-компании г. Тольятти.

## **1.1.1 Краткая характеристика подразделения и его видов деятельности и сущность задачи автоматизации**

<span id="page-11-0"></span>Работа выполнена для отдела операционного менеджмента ресторана.

В задачи отдела входит управление производственным процессом в ресторане.

Основной штатной единицей подразделения является менеджер производственного участка, непосредственно отвечающий за качество выполнения заказов клиентов ресторана.

Высокий уровень обслуживания клиентов – главная стратегическая задача ООО «Макдоналдс».

Одной из проблем ресторана в г. Тольятти является снижение производительности выполнения заказов клиента, обусловленное, в том числе отсутствием соответствующего программного обеспечения.

Задача автоматизации состоит во внедрении Web-представительства, обеспечивающего помимо решения маркетинговых задач информационную поддержку бизнес-процесса управления заказами клиентов ресторана [9].

## **1.2 Обоснование выбора методологии и технологии проектирования Web-представительства**

<span id="page-12-0"></span>В настоящее время наиболее распространены методологии проектирования, опирающиеся на каскадную, итерационную и спиральную модель жизненного цикла (ЖЦ) информационной системы (ИС) [1].

Сравним достоинства и недостатки каждой модели (таблица 1.2).

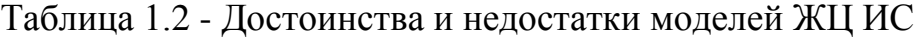

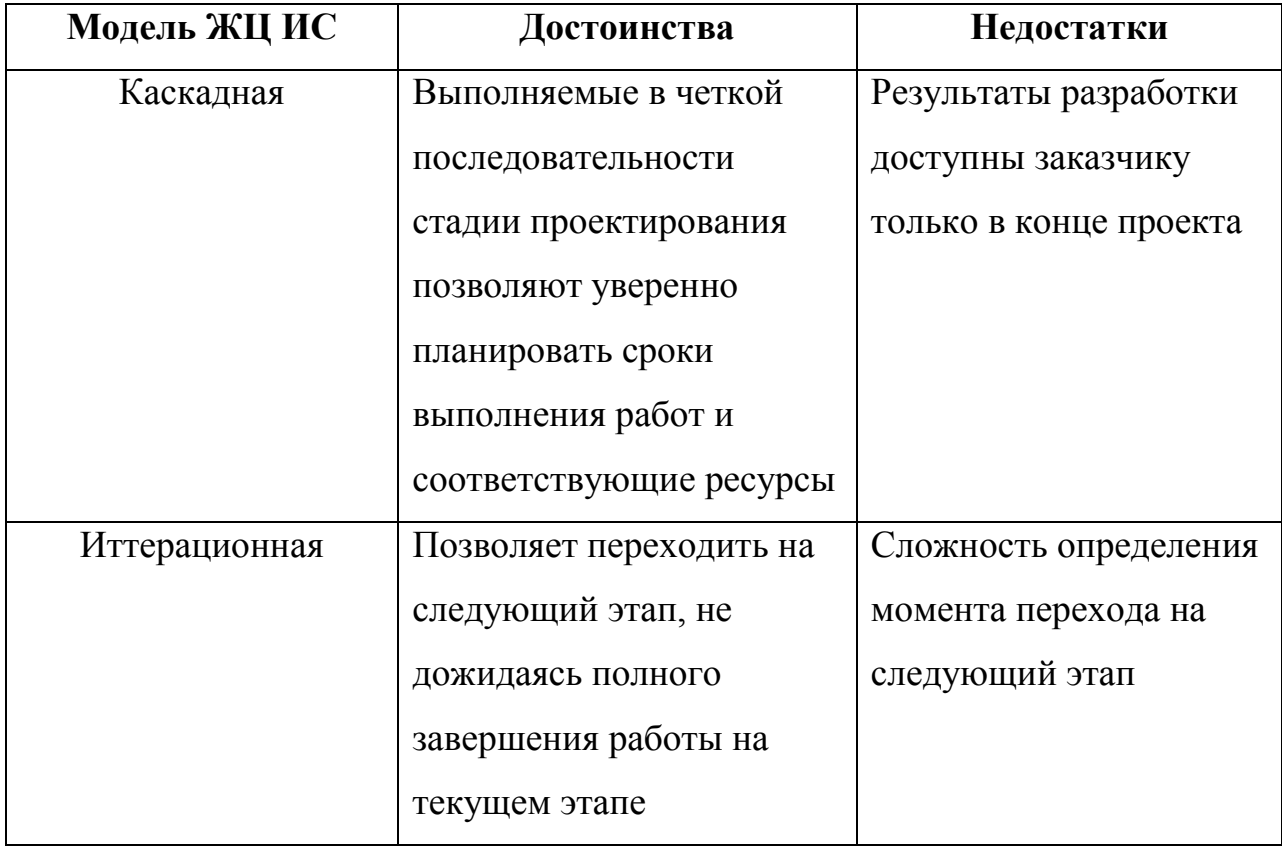

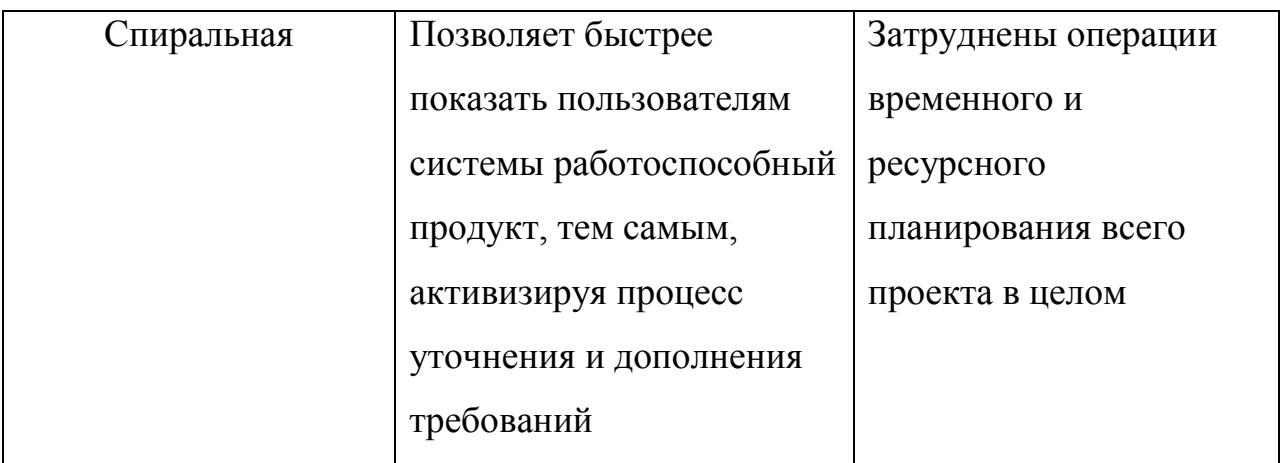

На основании результатов сравнения выбрана для разработки Webпредставительства ресторана методология проектирования, опирающаяся на спиральную модель ЖЦ ИС и модельно-ориентированное проектирование, так как представляется наиболее оптимальной для выполнения краткосрочных проектов.

В данной методологии на каждом витке спирали выполняется создание очередной версии ИС, уточняются требования проекта, определяется его качество, планируются работы следующего витка. Особое внимание уделяется начальным этапам разработки - анализу и проектированию, где реализуемость тех или иных технических решений проверяется и обосновывается посредством создания прототипов ИС.

Модельно-ориентированное проектирование заключается в адаптации состава и характеристик типовой ИС в соответствии с трехуровневым представлением модели объекта автоматизации: концептуальным, логическим и физическим уровнями.

#### $1.3$ Концептуальное проектирование Web-представительства ресторана

<span id="page-13-0"></span>На данном этапе используются методологии, основанные на структурном подходе и концепции реинжиниринга [10].

Первая стадия анализа – структурный анализ предприятия – начинается с исследования того, как организована система управления рестораном, с обследования функциональной и информационной структур системы управления, определения существующих и возможных потребителей информации.

По результатам обследования аналитик на первой стадии анализа выстраивает обобщенную модель исходной предметной области, отображающую ее функциональную структуру, особенности основной деятельности и информационное пространство, в котором эта деятельность осуществляется.

На этом материале аналитик строит функциональную модель ресторана «КАК ЕСТЬ» (AS-IS).

Вторая стадия работы, к которой обязательно привлекаются заинтересованные представители заказчика, а при необходимости и независимые эксперты, состоит в анализе модели «КАК ЕСТЬ», выявлении ее недостатков и узких мест, определении путей совершенствования системы управления на основе выделенных критериев качества.

Третья стадия анализа – создание усовершенствованной обобщенной логической модели, отображающей реорганизованную предметную область или ее часть, которая подлежит автоматизации – модель «КАК ДОЛЖНО БЫТЬ» (TO-BE).

Заканчивается процесс разработкой концептуальной модели реорганизованной предметной области, на которой обязательно обозначены границы автоматизации ресторана.

В структурном анализе используются в основном две группы средств, иллюстрирующих функции, выполняемые системой и отношения между данными [11].

Каждой группе средств соответствуют определенные виды моделей (диаграмм), наиболее распространенными, среди которых являются следующие:

− IDEF0–модели и соответствующие функциональные диаграммы;

− DFD–диаграммы потоков данных.

Перечисленные модели в совокупности дают полное функциональное описание ИС независимо от того, является ли она существующей или вновь разрабатываемой.

Состав диаграмм в каждом конкретном случае зависит от необходимой полноты описания системы.

Для повышения эффективности процесса структурного моделирования системы рекомендуется использовать доступные CASE – средства, например, триал-версию программного продукта BPWin или бесплатно распространяемый программный продукт Ramus.

## **1.3.1 Разработка и анализ модели «КАК ЕСТЬ» бизнес-процесса управления заказами ООО «Макдоналдс»**

<span id="page-15-0"></span>Компания «Макдоналдс» организовала региональную сеть ресторанов по собственной референтной модели.

Бизнес-процесс управления заказами организован следующим образом:

− Клиент обращается к Работнику ресторана с Заказом;

− Работник ресторана на Терминале формует Бланк заказа и счет на его оплату;

− после оплаты Клиентом счета Работник ресторана выдает Клиенту чек и Номер заказа;

− после получения заказа Клиентом Работник ресторана делает отметку о его выполнении на Терминале.

Оформление заказа регламентируются Законом РФ «О защите прав потребителей».

Управление заказами регламентируется Инструкцией по управлению заказами клиентов ресторана.

Модель бизнес-процесса «КАК ЕСТЬ» описывает существующие принципы организации бизнес-процесса управления маркетингом и управления заказами ООО «Макдоналдс» (г. Тольятти).

На рисунках 1.1-1.3 представлена модель «КАК ЕСТЬ» бизнес-процесса управления заказами ООО «Макдоналдс» (г. Тольятти) с точки зрения Менеджера производственного участка компании.

Для разработки диаграмм модели использованы методологии IDEF0 и DFD.

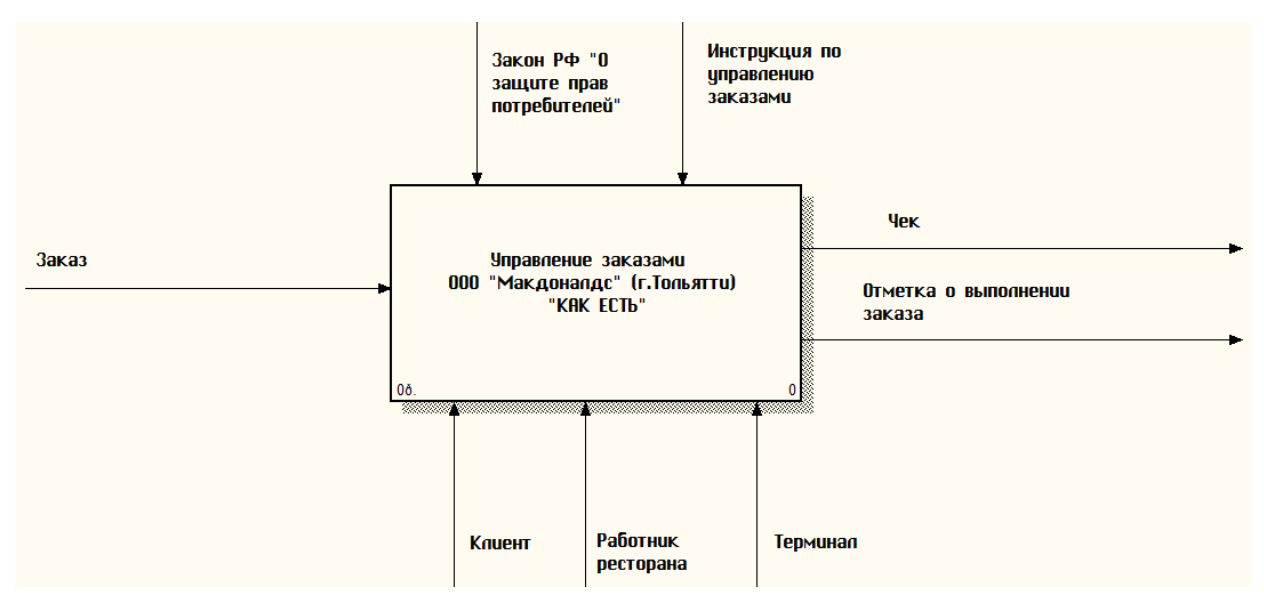

Рисунок 1.1 – Контекстная диаграмма бизнес-процесса управления заказами ООО «Макдоналдс» (г.Тольятти) «КАК ЕСТЬ» в методологии IDEF0

#### (0-й уровень)

На представленной диаграмме изображены следующие элементы:

- − входные данные: Заказ клиента;
- − выходные данные: Чек, Отметка о выполнении заказа;

− управляющие воздействия: Закон РФ «О защите прав потребителей»,

Инструкция по управлению заказами клиентов;

− исполнители: Клиент, Работник ресторана, Терминал.

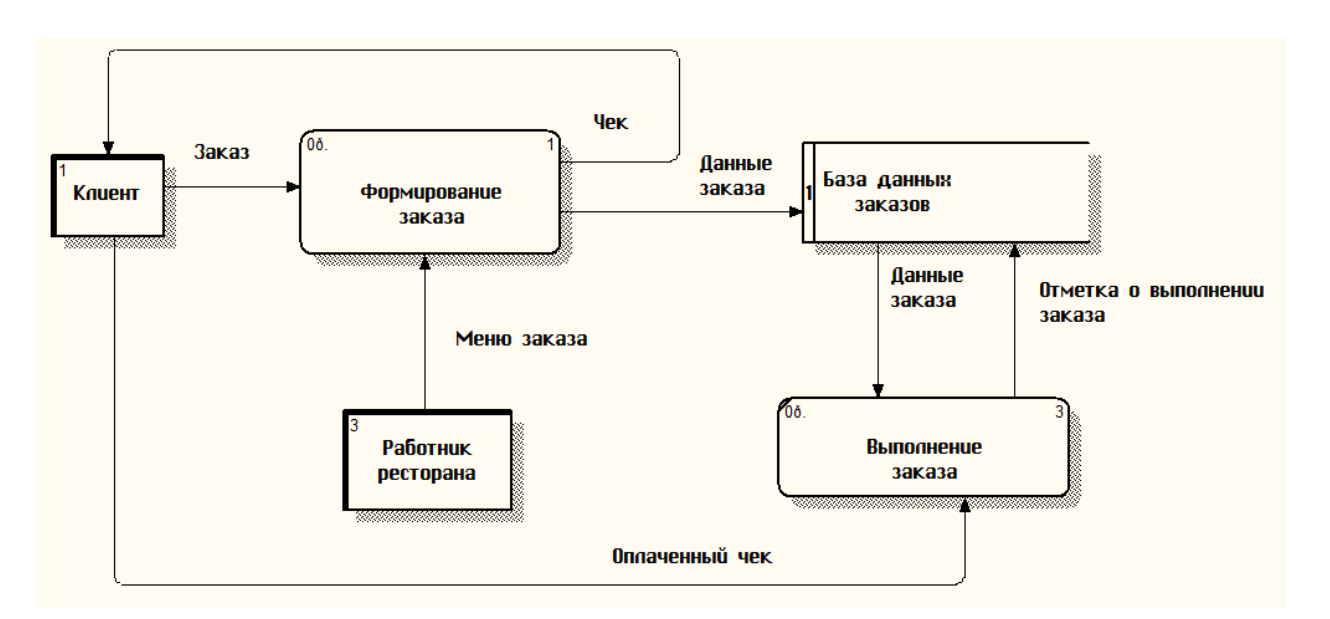

Рисунок 1.2 – DFD-декомпозиция бизнес-процесса управления заказами ООО «Макдоналдс» (г.Тольятти) «КАК ЕСТЬ» (1-й уровень)

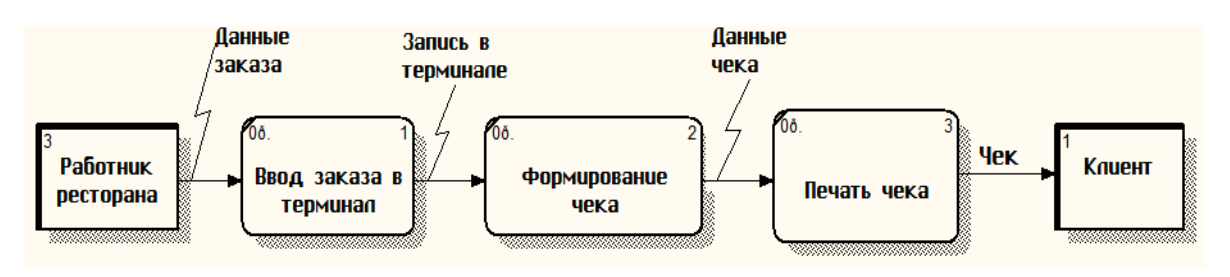

Рисунок 1.3 – DFD-декомпозиция процесса «Формирование заказа» «КАК ЕСТЬ» (2-й уровень)

Данная модель является основой для анализа и дальнейшего совершенствования бизнес-процесса управления заказами клиентов ресторана.

#### **1.3.2 Анализ недостатков существующего бизнес-процесса и**

#### <span id="page-17-0"></span>**рекомендации по его усовершенствованию с помощью интернет-**

#### **технологий**

Анализ модели «КАК ЕСТЬ» показал, что существующий бизнес-процесс малоэффективен и имеет следующие недостатки:

− невысокая эффективность маркетинга ресторана, обусловленная отсутствием собственного Web-представительства;

− отсутствие возможности онлайнового режима ввода заказов клиентами.

С учетом вышеизложенного принято решение улучшить бизнес-процесс путем разработки и внедрения Web-представительства ООО «Макдоналдс» (г. Тольятти), обеспечивающего возможность онлайнового режима ввода заказов клиентами.

## **1.3.3 Разработка модели «КАК ДОЛЖНО БЫТЬ» бизнес-процесса управления заказами ООО «Макдоналдс»**

<span id="page-18-0"></span>На рисунках 1.4-1.6 представлена модель «КАК ДОЛЖНО БЫТЬ» бизнес-процесса управления заказами ОО «Макдоналдс» (г. Тольятти), разработанная с помощью методологий IDEF0 и DFD.

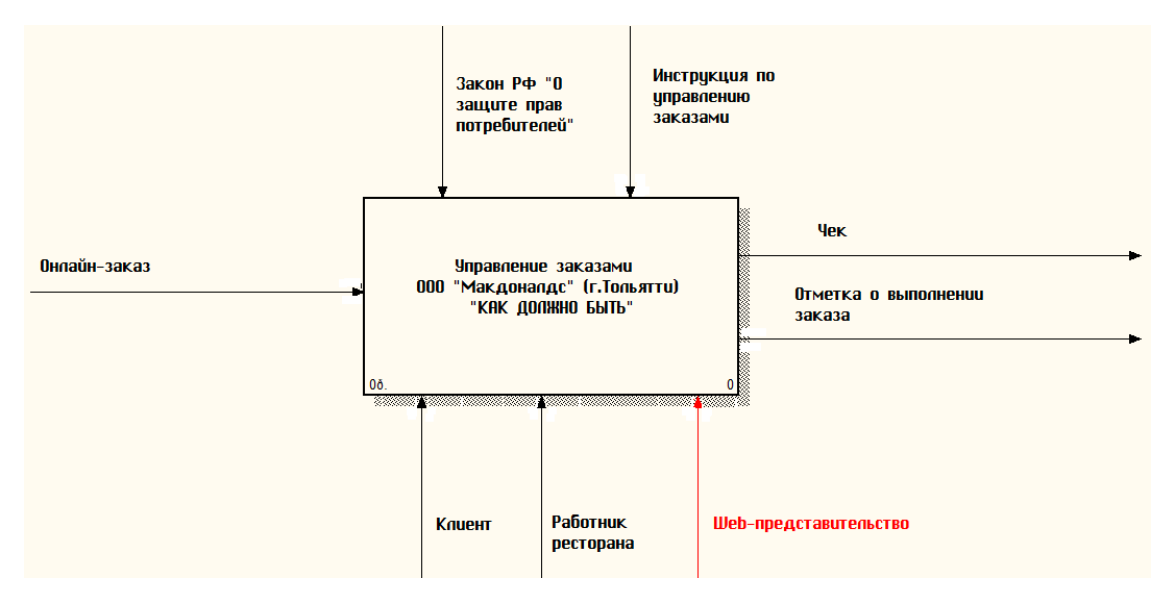

Рисунок 1.4 – Контекстная диаграмма бизнес-процессов управления заказами ООО «Макдоналдс» (г.Тольятти) «КАК ДОЛЖНО БЫТЬ» (0-й

уровень)

На представленной диаграмме изображены следующие элементы:

− входные данные: Онлайн-заказ;

− выходные данные: Чек, Отметка о выполнении заказа;

− управляющие воздействия: Закон РФ «О защите прав потребителей»,

Инструкция по управлению заказами клиентов;

− исполнители: Клиент, Работник ресторана, Web-представительство.

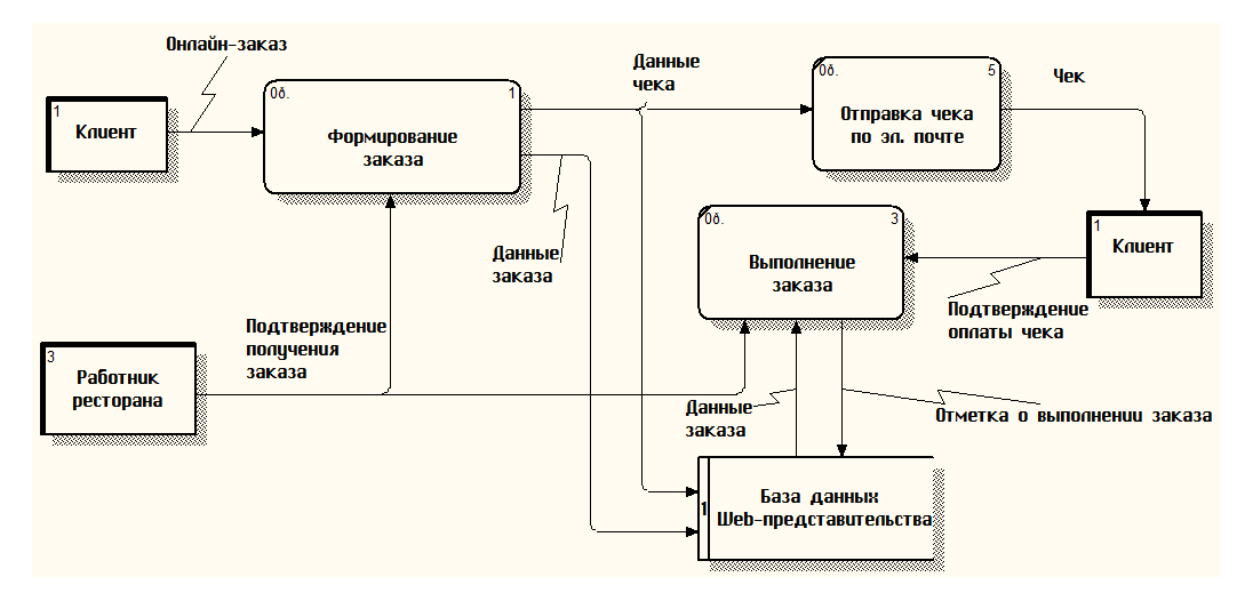

Рисунок 1.5 – DFD-диаграмма бизнес-процесса управления заказами ООО «Макдоналдс» (г.Тольятти) «КАК ДОЛЖНО БЫТЬ» (1-й уровень) Новые и измененные элементы выделены красным цветом.

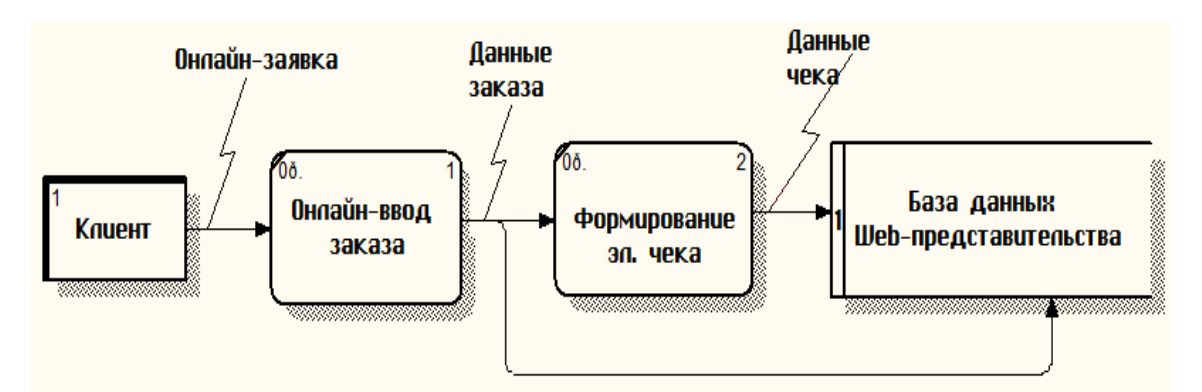

Рисунок 1.6 – DFD-декомпозиция процесса «Формирование заказа» «КАК ДОЛЖНО БЫТЬ» (2-й уровень)

Таким образом, усовершенствование исследуемого бизнес-процесса достигается путем разработки и внедрения Web-представительства, отвечающего требованиям заказчика.

## **1.4 Требования к Web-представительству ресторана**

<span id="page-19-0"></span>В результате проведенного анализа предметной области и поставленных задач были определены следующие функции и требования, которые необходимо реализовать в Web-представительстве.

Web-представительство должно представлять собой информационную структуру, доступную в сети Интернет под доменным именем *tltmcd.ru* в режиме 7/24/365.

Web-представительство должно состоять из следующих взаимосвязанных разделов:

Наш ресторан (главная страница);

Макдональдс в России;

Меню;

Онлайн-заказы;

Контакты.

Для поддержки контента и эксплуатации Web-представительства от персонала не должно требоваться специальных технических навыков, знания технологий или программных продуктов, за исключением общих навыков работы с персональным компьютером и стандартным Web-браузером.

Информация, размещаемая на сайте, является общедоступной. Связь с клиентами должна поддерживаться через личный кабинет.

Стиль Web-представительства можно описать как современный, деловой. В качестве фонового цвета рекомендуется использовать спокойные тона.

Выбор средств разработки является прерогативой разработчика.

Web-представительство должно быть выполнено на русском языке.

Программное обеспечение клиентской части должно удовлетворять следующим требованиям:

поддержка популярных браузеров;

управление заказами клиентов в онлайновом режиме.

Web-представительство должно функционировать на среднестатистическом персональном компьютере.

Стоимость работ по разработке и вводу Web-представительства в эксплуатацию должна быть низкой.

#### **1.5 Анализ известных решений Web-представительств**

<span id="page-21-0"></span>Рассмотрим известные ИТ-решения управления заказами клиентов кафе на предмет соответствия вышеперечисленным требованиям.

#### *Web-сайт «Макдональдс в России»*

Вендор: ООО «Макдоналдс» (http://www.mcdonalds.ru/).

На рисунке 1.7 представлена главная страница Web-представительства «Макдональдс в России», которое содержит следующие опции:

- Наше меню;
- Ваши вопросы;
- Наше качество;
- Наши акции;
- Наши люди;
- Родителям и детям;
- Пресс-центр;
- Связаться с вами.

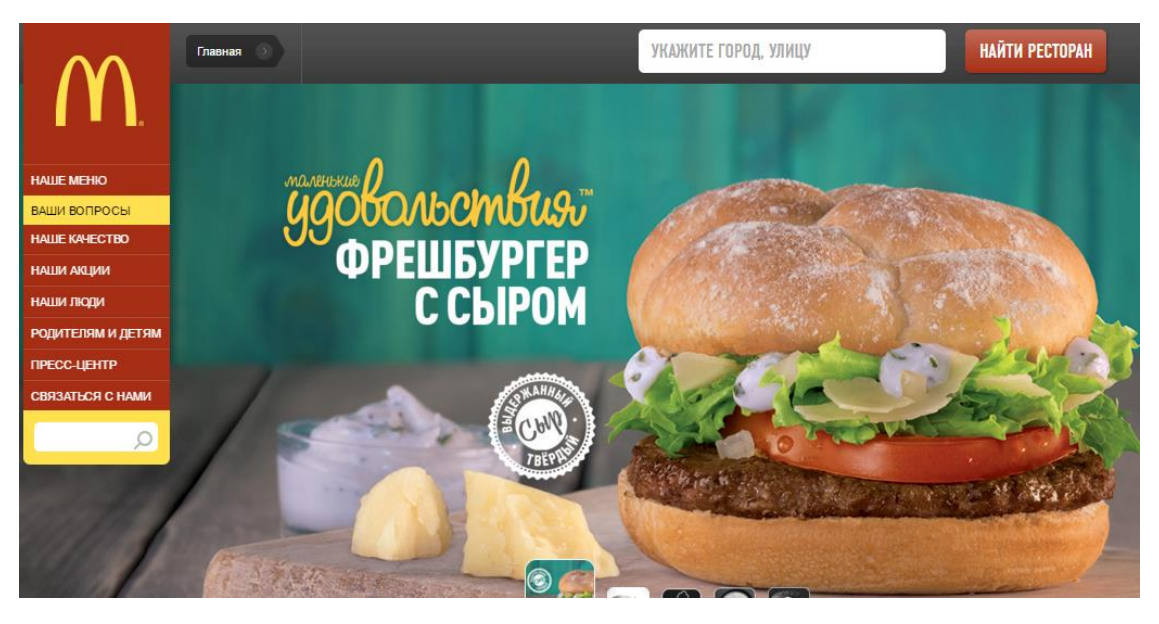

Рисунок 1.7 – Главная страница Web- представительства «Макдональдс в России»

Однако на сайте отсутствуют ссылки на Web-представительства региональных ресторанов компании и онлайновый режим ввода заказов клиентами.

#### *Программный продукт (ПП) Трактиръ Front-Office*

Вендор: «СофтБаланс» (http://www.sb-traktir.ru/production/front\_office).

ПП «Трактиръ: Front-Office v4» – решение для автоматизации работы официантов и кассиров в ресторанах, кафе, барах и других предприятиях общественного питания, главная страница которого представлена на рисунке 1.8.

Рассматриваемое решение имеет полный комплект функций администратора системы. Также в нем поддерживаются обязательные операции по обслуживанию гостей. Аналитический блок базового модуля включает в себя большое количество отчетов, связанных с обслуживанием гостей, популярностью блюд, загруженностью заведения, выработкой персонала и посещаемостью. Встроенный в систему «Центр безопасности» собирает информацию по критическим операциям и помогает в течение нескольких секунд получить полную картину по злоупотреблениям со стороны персонала.

Реализована поддержка всех популярных моделей торгового оборудования.

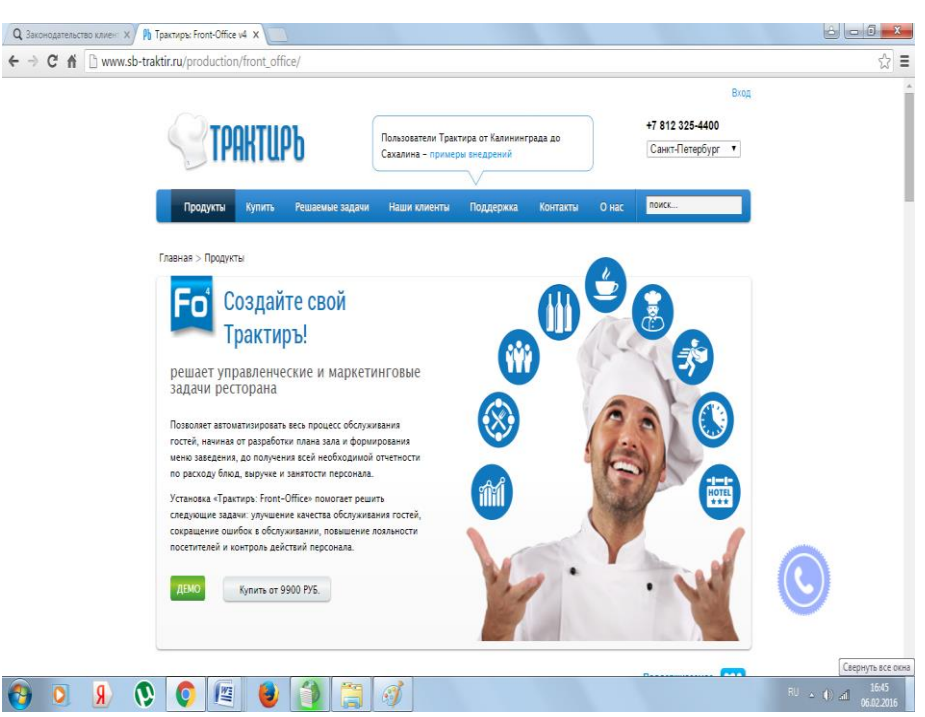

Рисунок 1.8 – Главная страница ПП Трактиръ Front-Office

Решение позволяет повысить проходимость заведения и оборачиваемость столов. Увеличить выручку в заведении можно увеличивая средний счет или

повышая количество «посадок». Точность в обслуживании влияет и на скорость обслуживания и на лояльность гостей.

#### *Информационная система «Автоматизация кафе»*

Вендор: «АБС СОФТ» (http://abssoftware.ru/resheniya/avtomatizaciya-kafe).

Используя собственный опыт внедрения программ и богатый запас практических знаний, компания «АБС СОФТ» гарантирует быстрое и качественное внедрение систем автоматизации кафе в организациях с разной численностью сотрудников и средним количеством клиентов. Система обладает максимально простым набором управленческих функций, которые показаны на рисунке 1.9:

− возможность максимальной унификации рабочего процесса во всех подразделениях: от приема и оплаты заказа до приготовления блюд, закупки и учета продуктов, подсчета рабочего времени;

− формирование отчетов и информационных выборок в автоматическом режиме;

− создание и поддержка эффективной системы мотивации персонала и др.

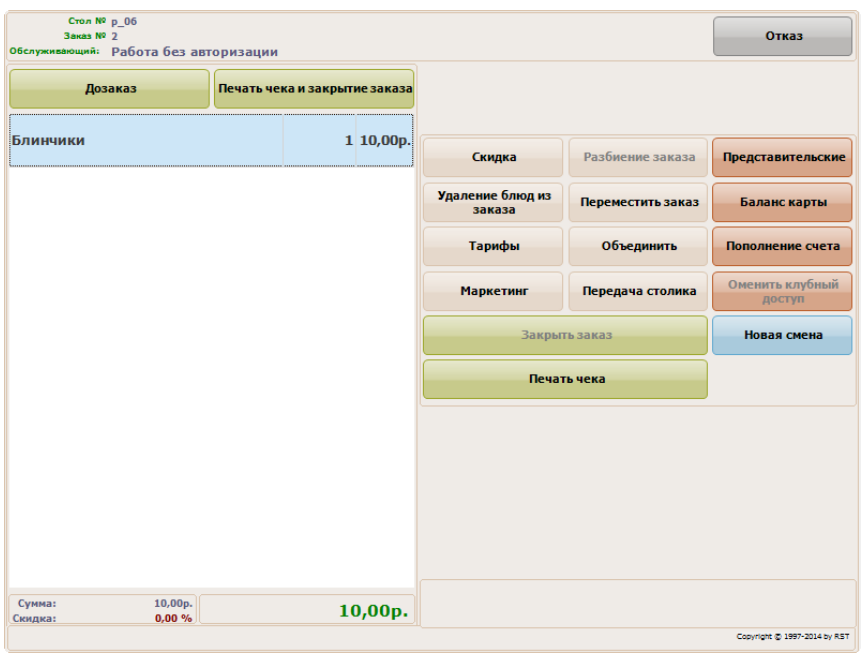

Рисунок 1.9 – Окно формирования заказа ИС «Автоматизация кафе»

По мнению разработчиков одним из основных плюсов системы является максимально понятный пользователю интерфейс. Это значит, что использовать ее можно сразу после установки, совместив обучение персонала с наладкой версии.

Работа предприятия и коллектива благодаря такому программному решению в короткие сроки становится более эффективной, слаженной и продуманной. Кроме того, система позволяет руководителю и менеджерам контролировать положение дел в любое время, из любой точки.

Для проведения сравнительного анализа исследуемых аналогов их характеристики сведены в таблицу 1.3.

Таблица 1.3 – Сравнительная характеристика аналогов Web-представительства

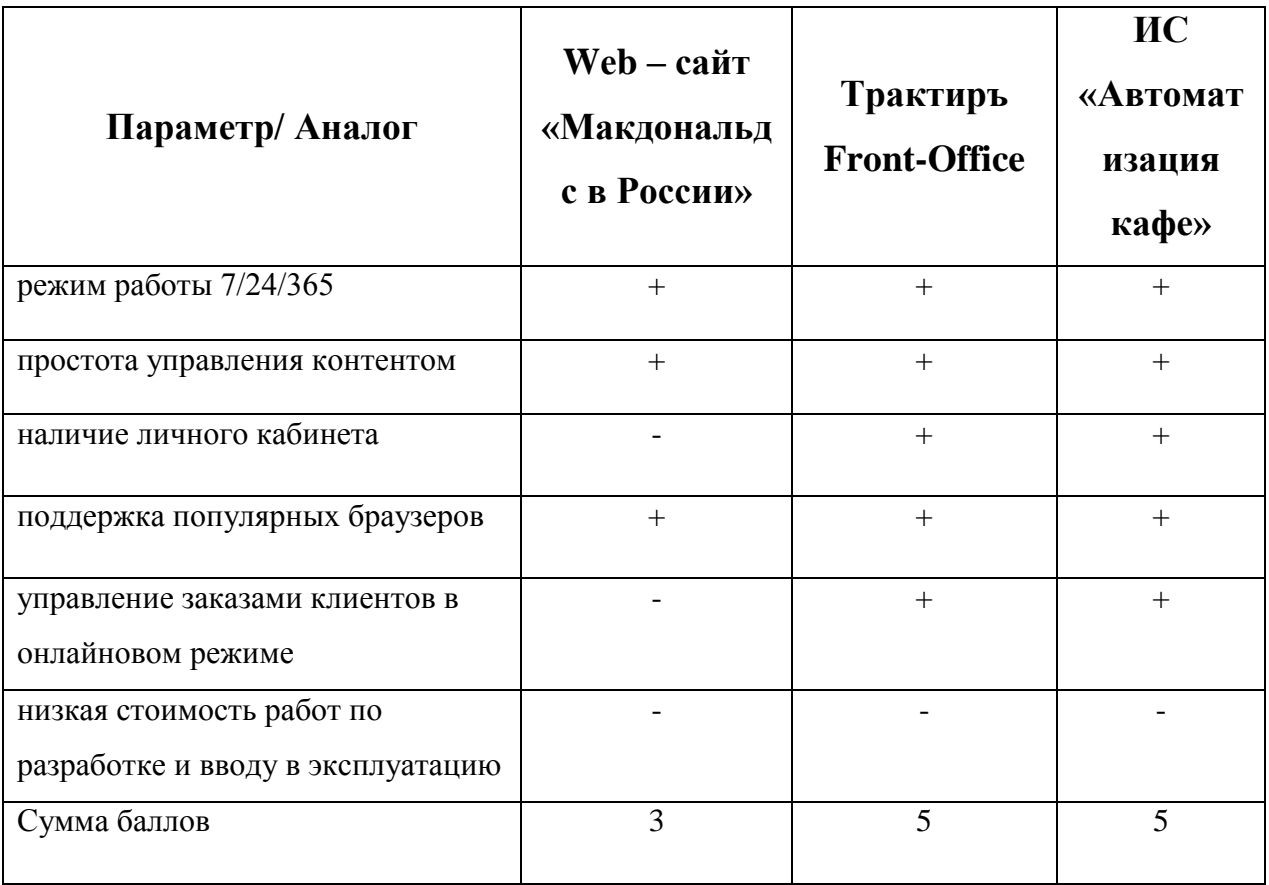

На основе данных, приведённых в таблице 1.3, можно сделать вывод о том, что ни одно из рассмотренных программных средств полностью не удовлетворяет требованиям разрабатываемого Web-представительства.

С учетом вышеизложенного было принято решение о собственной разработке Web-представительства.

#### **Выводы по первой главе:**

1) Для разработки Web-представительства ресторана выбрана методология проектирования, опирающаяся на спиральную модель ЖЦ ИС и модельно-ориентированное проектирование, так как представляется наиболее оптимальной для выполнения краткосрочных проектов.

2) По результатам анализа модели «КАК ЕСТЬ» бизнес-процесса управления заказами установлено, что главным его недостатком является отсутствие возможности онлайнового ввода заказов клиентами.

Усовершенствование исследуемого бизнес-процесса достигается путем разработки и внедрения Web-представительства, отвечающего требованиям заказчика.

3) Анализ известных аналогов показал, что ни одно из рассмотренных программных средств полностью не удовлетворяет требованиям разрабатываемого Web-представительства. Поэтому было принято решение о собственной разработке Web-представительства.

## **Глава 2 Разработка web-представительства ООО «Макдоналдс» (г. Тольятти)**

#### **2.1 Проектирование базы данных Web-представительства**

<span id="page-26-1"></span><span id="page-26-0"></span>Логическое моделирование предназначено для создания объектной модели программной архитектуры системы и логической модели данных.

Для обоснования и постановки задачи на разработку логической модели данных Web-представительства используется методология объектноориентированного проектирования и анализа, основанная на языке UML [12].

В концепции UML для описания системы с различных точек зрения используются три типа моделей: функциональная, модели классов и модель взаимодействий.

Полное описание системы требует наличия всех трех моделей.

Каждая модель применяется на всех этапах проектирования и строится с помощью специальных диаграмм языка UML.

## **2.1.1 Диаграмма вариантов использования бизнес-процесса управления заказами клиентов**

<span id="page-26-2"></span>На первом этапе строим диаграмму вариантов использования, которая представлена на рисунке 2.1.

Диаграммы вариантов использования (use case diagram) применяются при бизнес-анализе для моделирования видов работ, выполняемых организацией, и для моделирования функциональных требований к проектируемой системе при ее проектировании и разработке.

Диаграмма вариантов использования строится на основе DFDдекомпозиции бизнес-процесса управления заказами «КАК ДОЛЖНО БЫТЬ», представленной на рисунке 1.5.

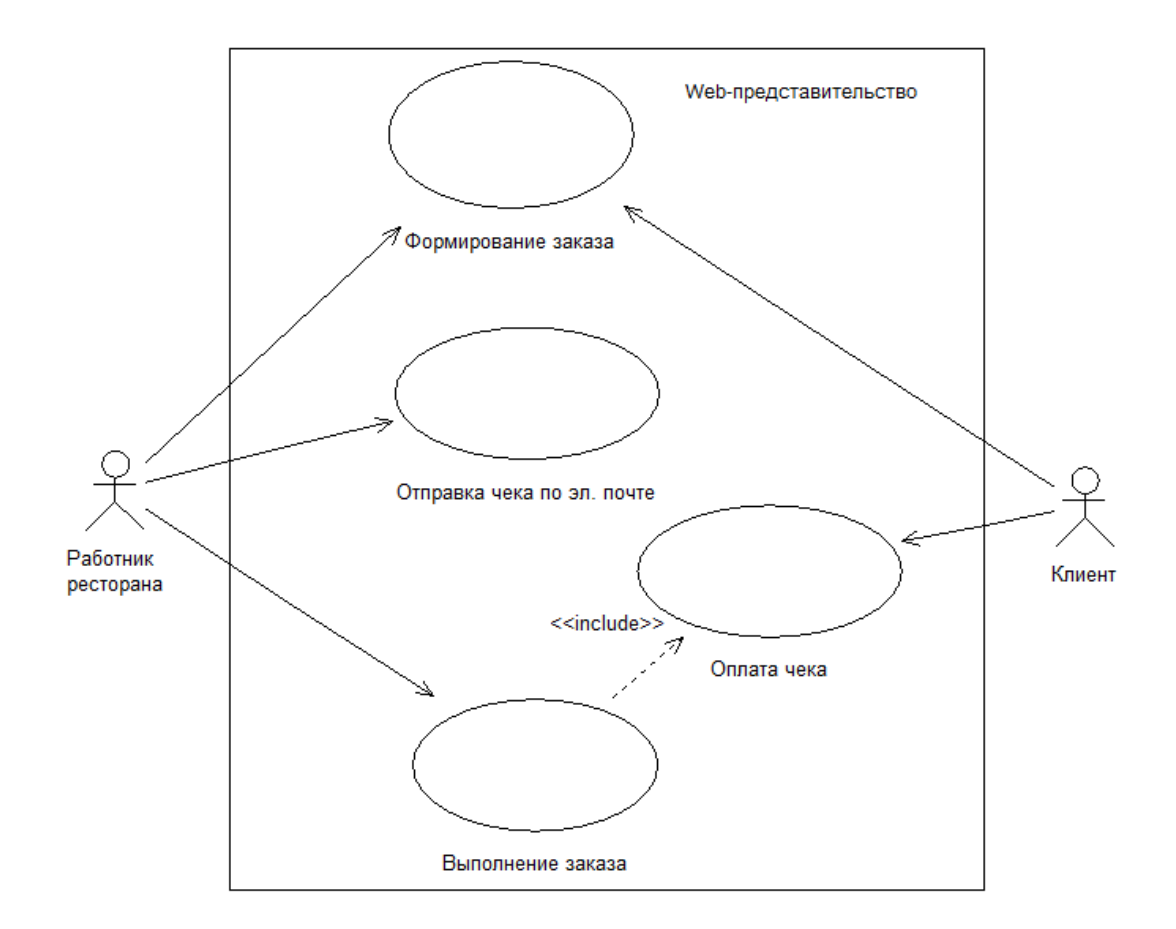

Рисунок 2.1 – Диаграмма вариантов использования бизнес-процесса управления заказами клиентов ООО «Макдоналдс» (г.Тольятти) «КАК ДОЛЖНО БЫТЬ»

Диаграмма вариантов использования описывает функциональный аспект рассматриваемой информационной системы «КАК ДОЛЖНО БЫТЬ», предоставляя дополнительную информацию об отношениях между различными вариантами использования и внешними пользователями-актерами.

#### **2.1.2 Диаграмма классов Web-представительства**

<span id="page-27-0"></span>Диаграмма классов описывает статическую структуру объектов системы и их отношения. Эта модель определяет контекст разработки программы, то есть предметную область.

Модель классов изображается на диаграммах классов. Диаграмма классов – это граф, вершинами которого являются классы, а ребрами – их отношения.

Построение диаграммы классов системы производится следующим образом:

 в описании классов выделяются кандидаты в классы – существительные, которые потенциально могут соответствовать классам (при этом следует помнить, что существительные могут относиться к объектам, ассоциациям или атрибутам классов);

 анализируются роли кандидатов в системе. Каждый класс должен выполнять некоторые действия и взаимодействовать с другими классами. Он должен иметь также уникальное имя, отражающее характер абстракции, представляемой данным классом.

На рисунке 2.2 изображена диаграмма классов Web-представительства.

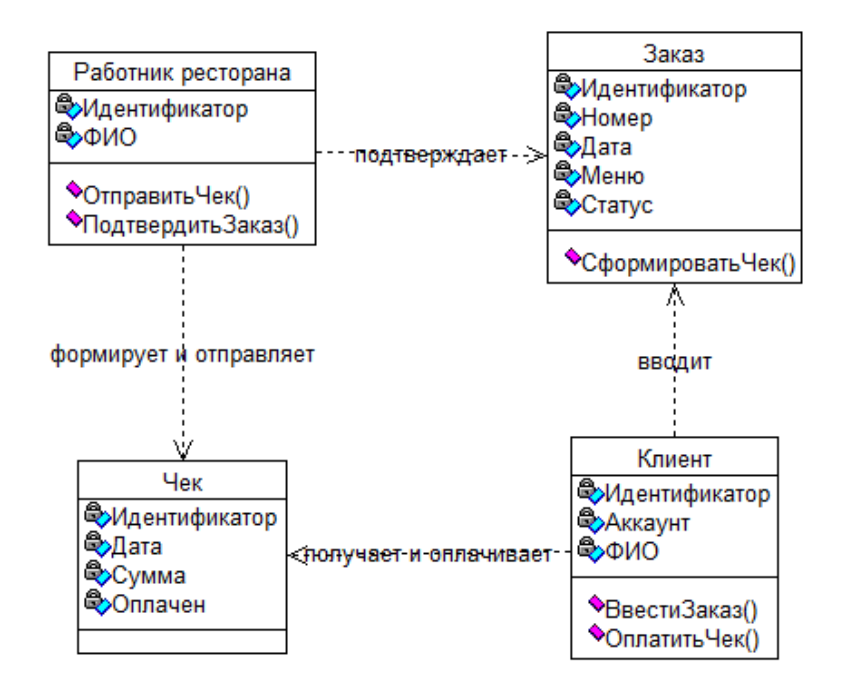

Рисунок 2.2 – Диаграмма классов Web-представительства Спецификация классов:

 Клиент – класс объектов-пользователей Web-представительства, выполняющих ввод онлайновых заказов;

 Работник ресторана – класс объектов-пользователей Webпредставительства, формирующих чеки и обслуживающих заказы клиентов;

Заказ – класс объектов-документов;

Чек – класс объектов-документов.

Представленная диаграмма предназначена для разработки объектной модели приложения Web-представительства.

## <span id="page-29-0"></span>**2.1.3 Диаграмма последовательности бизнес-процесса управления заказами**

Диаграмма последовательности (sequence diagram) отображает динамический аспект системы, представлена на рисунке 2.3.

В рамках динамического аспекта реализуется ситуационный подход, позволяющий решить следующие задачи:

 определение способов выполнения процесса в зависимости от конкретной ситуации. Выбор способа реализации (сценария) определяется с привлечением того или иного ответственного исполнителя (актера);

 определение взаимодействия организационного, функционального и элементного аспектов;

 определяется документооборот (обмен сообщениями) между взаимодействующими исполнителями.

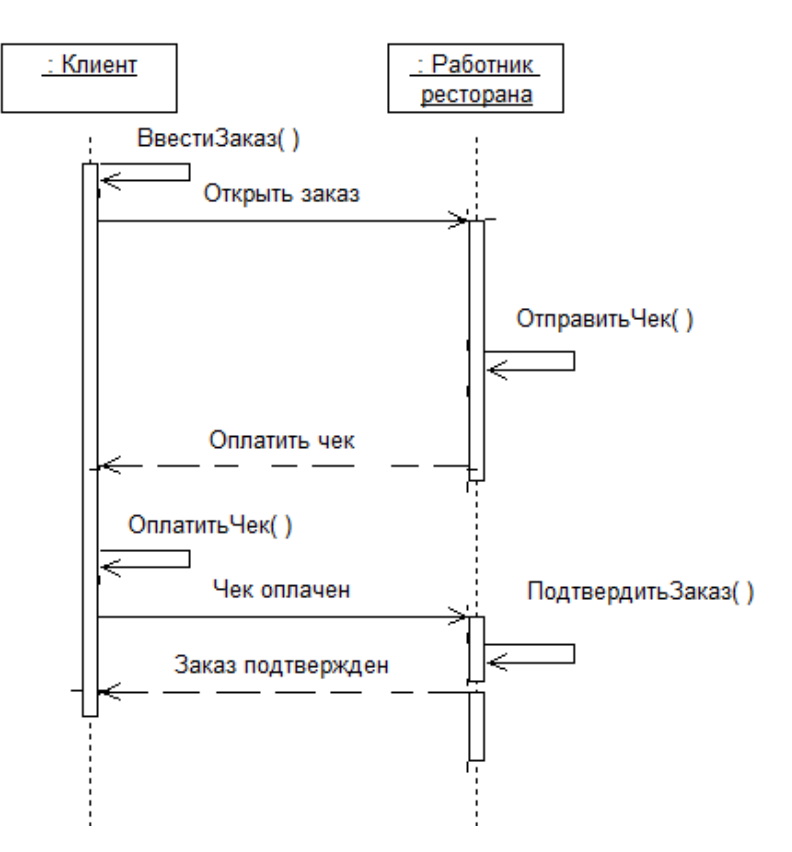

Рисунок 2.3 – Диаграмма последовательности бизнес-процесса управления заказами клиентов ресторана

В случайный момент времени объект *Клиент* отправляет объекту *Работник ресторана* сообщение «Открыть заказ».

Объект *Работник ресторана* формирует чек и отправляет его объекту *Клиент* по электронной почте с сообщением «Оплатить чек».

Объект *Клиент* оплачивает чек и отправляет объекту *Работник ресторана* подтверждение оплаты чека.

Объект *Работник ресторана* сообщает объекту *Клиент* о подтверждении заказа.

#### **2.2 Разработка логической модели данных Web-представительства**

<span id="page-30-0"></span>Логическая модель данных является начальным прототипом будущей базы данных.

Логическая модель данных – описание объектов предметной области, их атрибутов и взаимосвязей между ними в том объеме, в котором они подлежат непосредственному хранению в базе данных системы [8].

Логическая модель данных строится в терминах информационных единиц, но без привязки к конкретной СУБД.

Логическая модель данных строится на основе диаграммы классов, представленной на рисунке 2.2, которая трансформируется в ER-модель («сущность-связь»).

Затем в модель добавляются новые сущности, необходимые для обеспечения необходимого уровня нормализации данных.

На рисунке 2.4 изображена логическая модель данных Webпредставительства, разработанная в методологии IDEF1X.

Как следует из рисунка, в процессе разработки выделены следующие основные сущности:

− Клиент;

− Заказ;

− Работник ресторана;

− Чек.

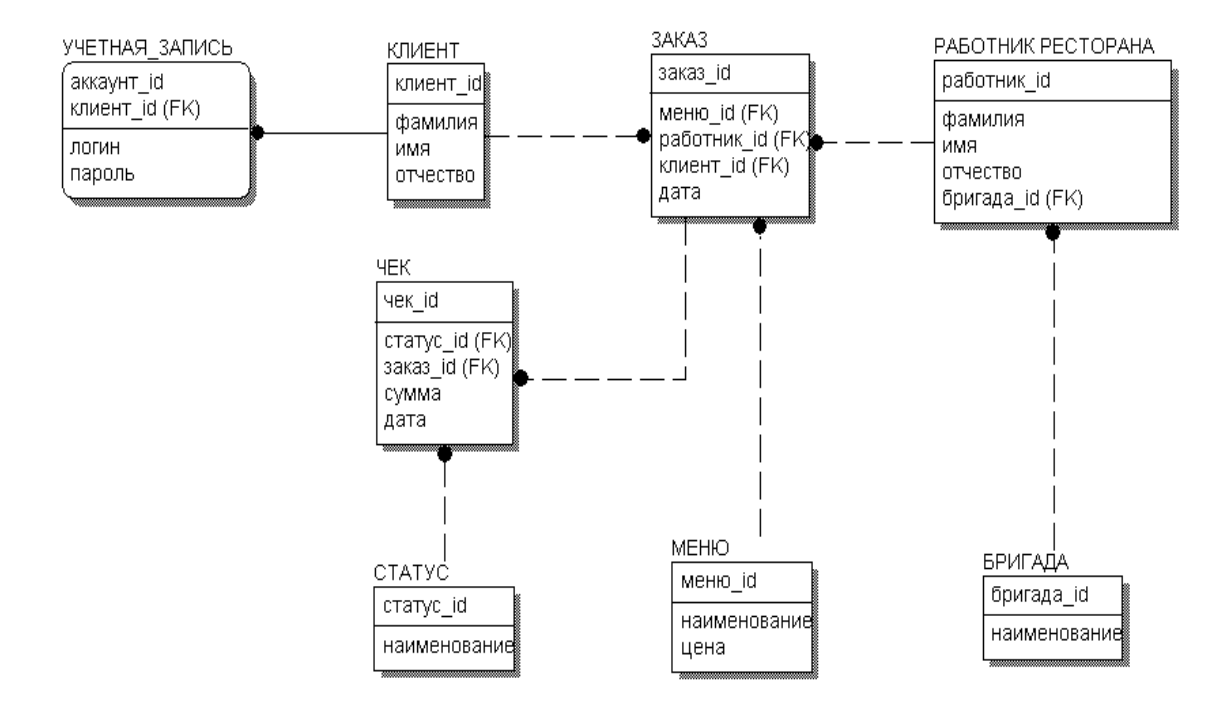

Рисунок 2.4 – Логическая модель данных Web-представительства Дополнительные сущности Учетная запись, Статус, Меню и Бригада

введены для приведения модели к уровню нормальной формы Бойса-Кодда.

Между основными сущностями логической модели установлены следующие связи:

− Клиент может сделать несколько Заказов («один ко многим»);

− Работник ресторана может обслужить несколько Заказов («один ко многим»);

− По каждому заказу может быть сформирован только один Чек («один к одному»).

Все связи между основными сущностями неидентифицирующие.

Представленная логическая модель данных является концептуальной моделью данных Web-представительства и будет использована в качестве основы при проектировании реляционной модели базы данных системы на стадии физического моделирования данных.

#### **Выводы по второй главе:**

1. В современной практике проектирования информационных систем для обоснования и постановки задачи на разработку системы использована методология объектно-ориентированного проектирования и анализа, основанная на языке UML.

2. На стадии логического моделирования построена диаграмма вариантов использования, диаграмма классов и диаграмма последовательности процессов Web-представительства, отражающих соответственно его функциональный, статический и динамический аспекты.

3. Логическая модель данных построена на основе диаграммы классов, путем ее трансформации в ER-модель и последующей нормализации данных.

# <span id="page-33-0"></span>**Глава 3 Реализация web-представительства ООО**

## **«Макдоналдс» (г. Тольятти)**

#### **3.1 Выбор архитектуры Web-представительства**

<span id="page-33-1"></span>Информационные системы, разрабатываемые с помощью Webтехнологий, реализуются в архитектуре «клиент-сервер» [4].

Архитектура «клиент-сервер» может быть представлена в следующих вариантах:

1. Традиционная двухзвенная архитектура «клиент - сервер».

Первое звено – клиентские компьютеры с прикладными программами, с помощью которых пользователи обращаются по сети к базе данных.

Второе звено – сервер баз данных, также участвующий в обработке данных.

Благодаря двухзвенной архитектуре снижается нагрузка на информационную сеть, поскольку передаются только запросы и ответы на них.

Преимущества:

 распределение функций вычислительной системы между несколькими независимыми компьютерами в сети, это позволяет упростить обслуживание вычислительной системы, в частности, замена, ремонт, модернизация или перемещение сервера, не затрагивают клиентов;

 все данные хранятся на сервере, который, как правило, защищён гораздо лучше большинства клиентов;

 на сервере проще обеспечить контроль полномочий, чтобы разрешать доступ к данным только клиентам с соответствующими правами доступа.

Недостатки:

ограниченность применения для Web-приложений;

высокая стоимость оборудования клиентов.

2. Трехзвенная архитектура «клиент - сервер».

Первое звено – клиентская программа. Клиент посылает запросы на выполнение нужных действий. Вся логика системы реализуется на других уровнях, поэтому требования к клиентской машине минимальные. Такие

клиентские программы называют тонкими клиентами. В качестве базового программного обеспечения используются Web-браузеры- IE, Mozilla и другие.

Второе звено – сервер приложений – программное обеспечение промежуточного уровня. Синхронизирует работу компонентов всей системы и организует связь между ними. Обычно такую роль играют сетевые службы и приложения, в том числе Web-серверы.

Третье звено – система управления базами данных (СУБД), относящаяся к категории серверов баз данных. Данный сервер не работает напрямую с клиентскими программами, что повышает безопасность информации в системе.

Такая архитектура разбивает процесс обработки данных между клиентом, сервером приложений и хранилищем данных. В отличие от традиционной двухзвенной архитектуры здесь присутствует сервер приложений, как промежуточное звено между клиентом и хранилищем данных.

В системе присутствует два хранилища. В первом (обычно реляционная база данных) хранятся все данные, которые публикуются на сайте. Во втором (обычно файловая система) хранятся элементы представления – шаблоны, графические изображения и т.д.

Получая запрос, сервер приложений обрабатывает его, связываясь с хранилищем данных, в каком бы месте необходимые данные не находились.

Клиент лишь получает результат в виде HTML-файла. Таким образом, сервер приложений является стандартизованной платформой для динамической доставки контента и построения основных приложений.

Серверов приложений может быть много, а связь с ними происходит через Web-сервер.

В таблице 3.1 приведены результаты сравнительного анализа архитектур Web-представительства.

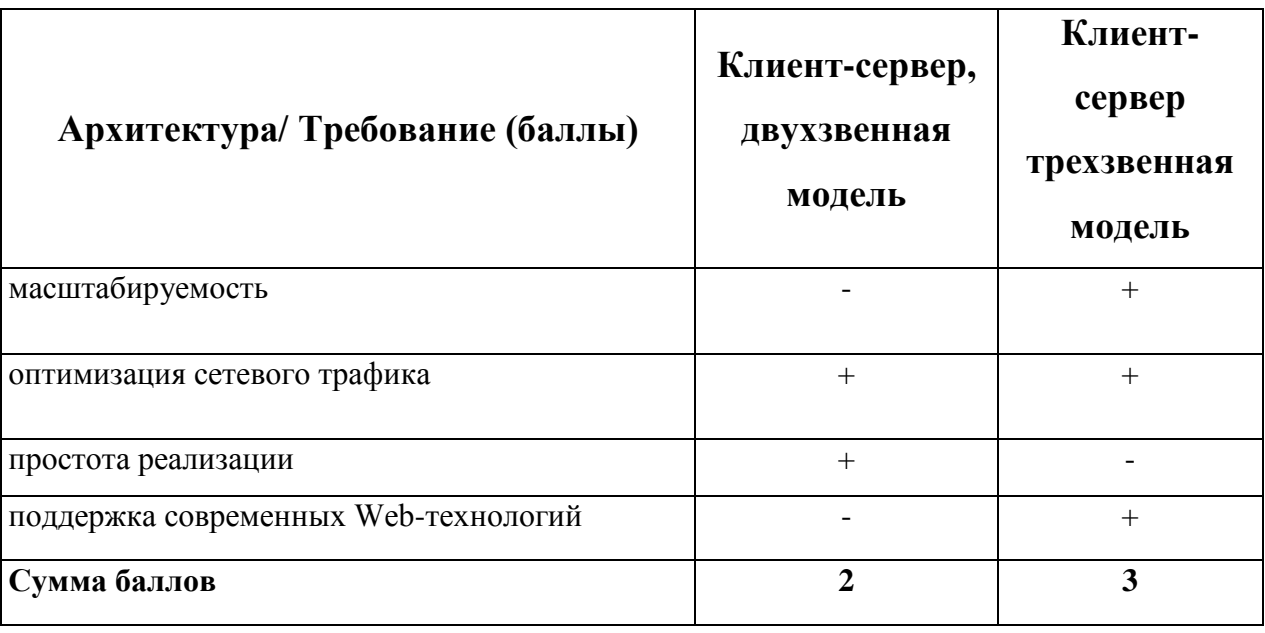

Таблица 3.1 – Сравнительный анализ архитектур Web-представительства

По результатам анализа при реализации Web-представительства выбрана трехзвенная архитектура «клиент-сервер».

#### $3.2$ Выбор средств реализации Web-представительства

#### 3.2.1 Выбор системы управления базами данных

<span id="page-35-1"></span><span id="page-35-0"></span>При выборе СУБД учитывалось требование заказчика обеспечить низкую стоимость владения Web-представительства.

Рассмотрим бесплатно распространяемые СУБД MySQL, FireBird, Oracle Database XE и произведем их сравнительный анализ.

MySQL - это реляционная СУБД. MySQL характеризуется большой скоростью, устойчивостью и легкостью в использовании, является решением для малых и средних приложений. Это одна из самых быстрых современных СУБД [20].

Firebird (FirebirdSQL) - компактная, кроссплатформенная, свободная система управления базами данных (СУБД), работающая на Linux, Microsoft Windows и разнообразных Unix платформах.

В качестве преимуществ Firebird можно отметить многоверсионную архитектуру, обеспечивающую параллельную обработку оперативных и аналитических запросов (это возможно, потому что читающие пользователи не

 $5Mb)$ , блокируют пишущих), компактность (*дистрибутив* высокую эффективность и мощную языковую поддержку для хранимых процедур и триггеров.

Oracle Database  $10g$  Express Edition (Oracle Database XE) – бесплатная версия СУБД для разработчиков.

Oracle Database XE предоставляет те же интерфейсы SQL и PL/SQL, что и во всех остальных версиях Oracle Database 10g, а также широкий спектр программных интерфейсов. Предоставляется полная поддержка разработки и развертывания приложений для разработчиков, работающих на платформах Java, .NET, PHP и Windows.

Максимальный размер БД - 5 Гб.

Сравним эти СУБД по основным критериям оценки серверов баз данных, результаты сравнения представлены в таблице 3.2.

| Характеристики    | <b>MySQL</b> | <b>FireBird</b> | <b>Oracle Database</b> |  |
|-------------------|--------------|-----------------|------------------------|--|
|                   |              |                 | <b>XE</b>              |  |
| скорость работы   | $^{+}$       |                 | $^+$                   |  |
| масштабируемость  | $^{+}$       | $^{+}$          |                        |  |
| простота          | $^{+}$       | $+$             |                        |  |
| администрирования |              |                 |                        |  |
| Сумма баллов      |              |                 |                        |  |

Таблица 3.2 - Сравнительный анализ СУБД

Из сравнительной таблицы можно сделать вывод, что СУБД MySQL, обеспечивает лучшие характеристики, поэтому выбрана именно она в качестве сервера баз данных Web-представительства.

Самой популярной версией данной СУБД в настоящее время является MySQL 5.x.

#### **3.2.2 Физическая модель данных Web-представительства**

<span id="page-37-0"></span>Физическая модель данных – логическая модель данных, выраженная в терминах языка описания данных конкретной СУБД.

Физическая модель данных содержит все детали, необходимые конкретной СУБД для создания базы: наименования таблиц и столбцов, типы данных, определения первичных и внешних ключей и т.п.

Физическая модель данных строится на основе логической модели данных с учетом ограничений, накладываемых особенностями архитектуры и типизации данных СУБД MySQL.

На рисунке 3.1 представлена физическая модель данных Webпредставительства, построенная на основе вышеперечисленных рекомендаций в методологии IDEF1X.

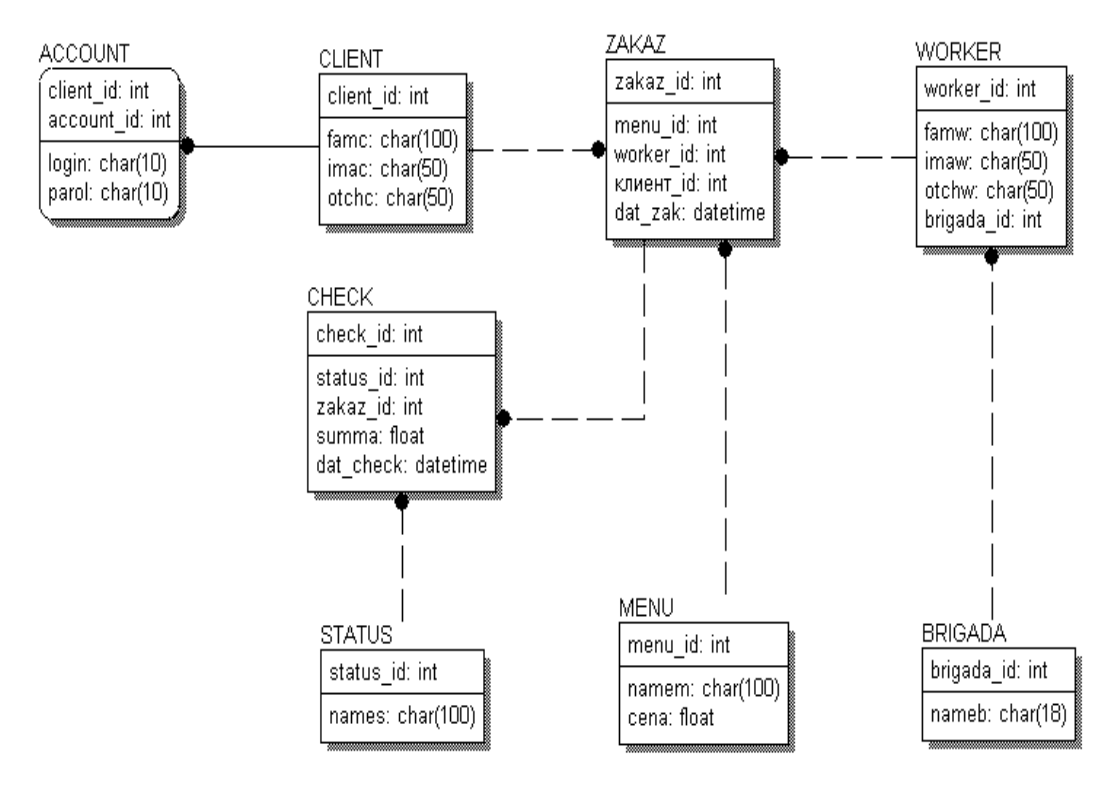

Рисунок 3.1 – Физическая модель данных Web-представительства

В базе данных, реализованной на основе представленной модели, используется нормальная форма Бойса-Кодда.

#### 3.2.3 Выбор языка программирования Web-приложения

<span id="page-38-0"></span>В настоящее время для разработки динамических сайтов широко применяются такие технологии Web-программирования, как ASP.NET, Perl и PHP [19].

ASP.NET - технология создания веб-приложений и веб-сервисов от компании Майкрософт. Она является составной частью платформы Microsoft .NET и развитием более старой технологии Microsoft ASP. ASP.NET опирается на многоязыковые возможности .NET, что позволяет писать код страниц на VB.NET, Delphi.NET, Visual C#, J# и т. д.

интерпретируемый  $Perl$ высокоуровневый динамический ЯЗЫК общего назначения. Основной программирования особенностью языка считаются его богатые возможности для работы с текстом, в том числе, работа с регулярными выражениями, встроенная в синтаксис. Perl унаследовал много свойств от языков Си, AWK, скриптовых языков командных оболочек UNIX.

PHP - свободно распространяемый язык Web-программирования. В настоящее время поддерживается подавляющим большинством хостингпровайдеров и является одним из лидеров среди языков программирования, применяющихся для создания динамических Web-сайтов [15].

Результаты сравнительного анализа языков Web-программирования сведены в таблице 3.3.

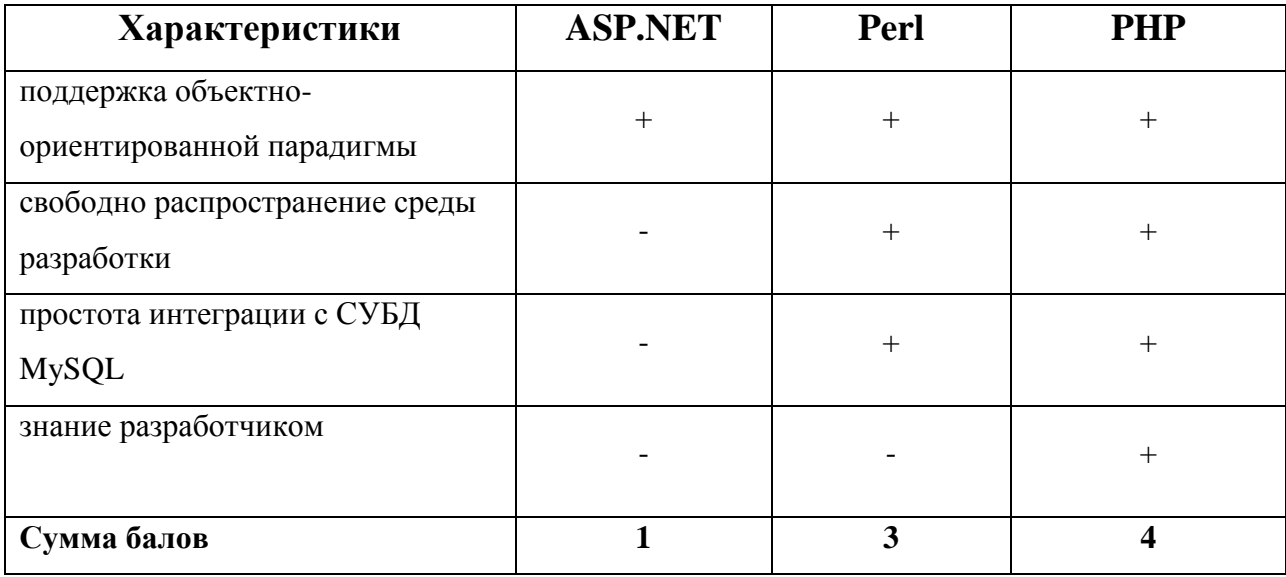

Таблица 3.3 - Сравнительный анализ языков Web-программирования

По результатам анализа выбрана технология PHP.

Прочие характеристики РНР:

- поддерживаемые технологии: платформы Win32/64 (XP/7/8), UNIX, OS/2, QNX, MacOS, BeOS, OCX;

- совместимость с серверами: Apache (Windows, UNIX), phttpd, fhttpd, thttpd, ISAPI(Zeus, IIS), NSAPI, Roxen/Caudium, AOLServer;

- поддержка технологий COM, XML, Java, CORBA, WDDX, Macromedia Flash;

- развитая функциональность для работы с сетевыми соединениями;

- возможность объектно-ориентированных создания полноценных приложений;

- сравнительно простой синтаксис удобство  $\boldsymbol{\mathit{H}}$  $\mathbf{B}$ практическом использовании;

- бесплатное распространение;

- открытость кода, благодаря которой можно создавать собственные расширения языка.

Принимая во внимание вышеперечисленные доводы, выбран язык РНР версии  $5.x$ программирования Web- $\overline{B}$ качестве основного языка представительства.

В качестве среды разработке Web-приложения использована локальная среда разработки PHP – Денвер (http://dklab.ru/chicken/web/).

Фрагменты программного кода Web-представительства представлены в Приложении.

#### $3.3$ Диаграмма развертывания Web-представительства

<span id="page-39-0"></span>Web-представительство состоит из следующих компонентов:

- клиент Web–браузер (IE, Mozilla, Chrome, Opera);  $\left(1\right)$
- $(2)$ Web-сервер – построен на базе ПО Арас $he$  [17];
- $3)$ сервер баз данных на основе СУБД MySQL [16].

Доступ к серверам Web-представительства осуществляется через Интернет.

Для представления взаимодействия компонентов Web-представительства используем UML-диаграмму развертывания.

Диаграмма развертывания содержит графические изображения процессоров, устройств, процессов и связей между ними. В отличие от диаграмм логического представления, диаграмма развертывания является единой для системы в целом, поскольку должна всецело отражать особенности ее реализации.

Диаграмма развертывания Web-представительства представлена на рисунке 3.2.

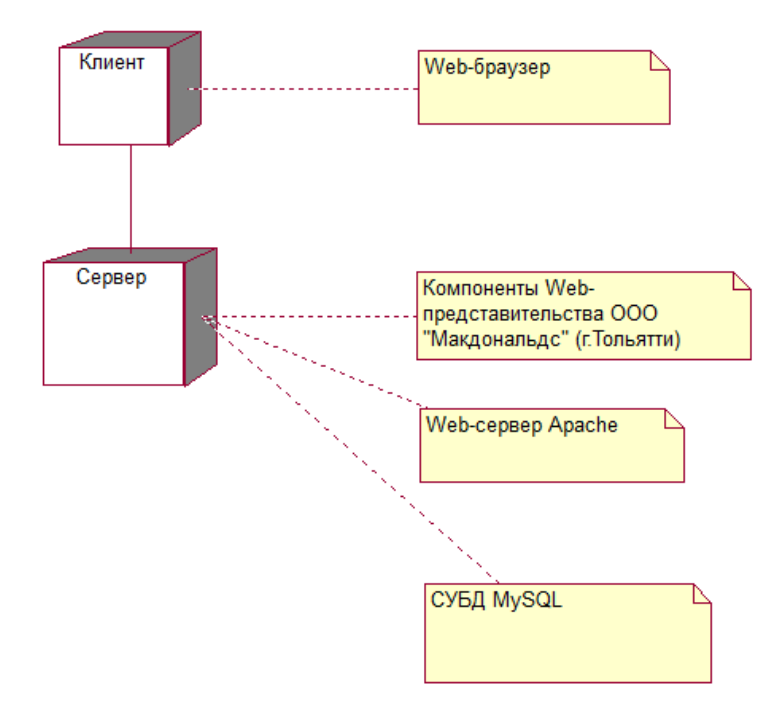

Рисунок 3.2 – Диаграмма развертывания Web-представительства ООО «Макдональдс» (г. Тольятти)

Разработка диаграммы развертывания является последним этапом спецификации модели программной системы.

#### **3.4 Требования к аппаратно-программному обеспечению**

<span id="page-40-0"></span>При выборе аппаратного обеспечения Web-представительства необходимо учесть следующие требования:

- обеспечение надежного функционирования выбранного программного обеспечения;

- поддержка трехзвенной архитектуры «клиент-сервер»;

- режим работы  $7/24/365$ ;

- низкая стоимость владения.

Учитывая отсутствие в ООО «Макдольдс» (г. Тольятти) необходимых для обеспечения указанных требований программно-аппаратных средств, было рекомендовано передать Web-представительство в хостинг.

 $\bf{B}$ клиентов могут быть использованы персональные качестве компьютеры, совместимые с IBM PC на базе DUO, RAM 2G, 160 Гб, ОС Windows XP/7/8

#### $3.5$ Описание программных модулей

<span id="page-41-0"></span>Web-приложение состоит из следующих программных модулей:

- модуль управления заказами клиентов;

- модуль администрирования Web-представительства.

Ниже представлен РНР-класс формы вывода заказов

 $\langle$ ?php

```
$db = mysql connect ("localhost","root","");
```
mysql\_select\_db ("mcd",\$db);

\$result = mysql\_query ("SELECT id, fio, phone, mail, adress, tovar, sum from zakaz", \$db);

 $\text{Smyrow} = \text{mysgl}$  fetch array (\$result);

 $do \{$ 

```
printf ("<form on Submit = \"return checkform(this)\" action=\"final.php\"
method=\langle "post\rangle"
```
<table align='center' class='zak'>

 $\langle$ tr bgcolor=\"#4FAB67\">

```
<td style=\"text-align:center\"><strong>
```

```
\langle p \rangle \langle u \rangleid:\langle u \rangle%s\langle p \rangle \langlestrong\rangle \langle d \rangle
```
38

 $\langle t$ r $>$ <tr bgcolor=\"#F7EEEE\">  $|$ <p>
<u>Заказчик:</u>%s</p>
</td>  $\langle tr \rangle$  $\langle$ tr bgcolor=\"#4FAB67\">  $|$ <p><u>Номер телефона:</u> %s</p></td>  $\langle t$ r $>$ <tr bgcolor=\"#F7EEEE\">  $|$ <p name=mail><u>e-mail:</u> %s</p><input type=\"submit\" value=\"Отправить чек\"></td>  $\langle tr \rangle$  $\langle$ tr bgcolor=\"#4FAB67\">  $|$ <p><u>Адрес:</u> %s</p></td>  $\langle tr \rangle$ <tr bgcolor=\"#F7EEEE\">  $|$ <p name=sum><u>Сумма заказа:</u> %s ?</p></td>  $\langle t$ r $>$  $\langle$ tr bgcolor=\"#4FAB67\"> <td><p name=tovar><u>Заказ:</u>%s</p>

 $\langle t \, \mathrm{d} t \rangle$ 

 $\langle tr \rangle$ 

</table><br><br></form>",

\$myrow["id"],\$myrow["fio"],\$myrow["phone"],\$myrow["mail"],\$myrow["adress"], \$myrow["sum"],\$myrow["tovar"]);

```
}
while ($myrow = mysql_fetch_array ($result));
?>
```
## <span id="page-43-0"></span>**3.6 Описание работы Web-представительства ООО «Макдоналдс» (г. Тольятти)**

Для описания алгоритма работы Web-представительства используем диаграмму деятельности UML.

Диаграмма деятельности – это способ описания поведения информационной системы на основе указания потоков управления и потоков данных.

На рисунке 3.3 изображена диаграмма деятельности Webпредставительства ООО «Макдоналдс» (г. Тольятти).

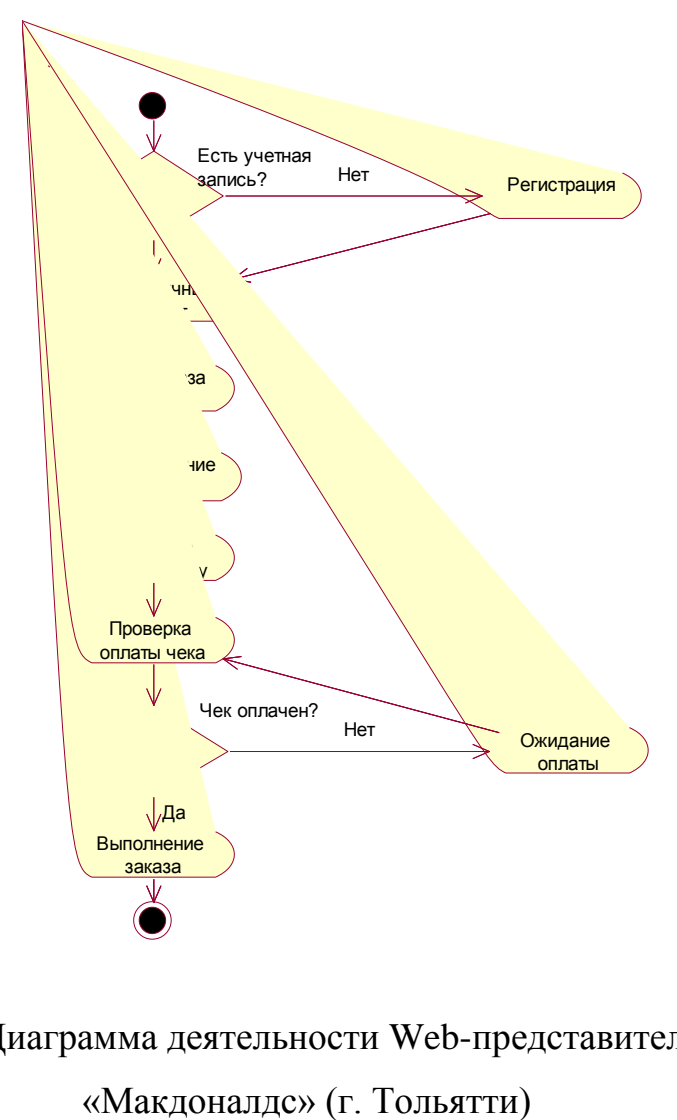

Рисунок 3.3 – Диаграмма деятельности Web-представительства ООО

Рассмотрим работу Web-представительства ООО «Макдоналдс» (г. Тольятти).

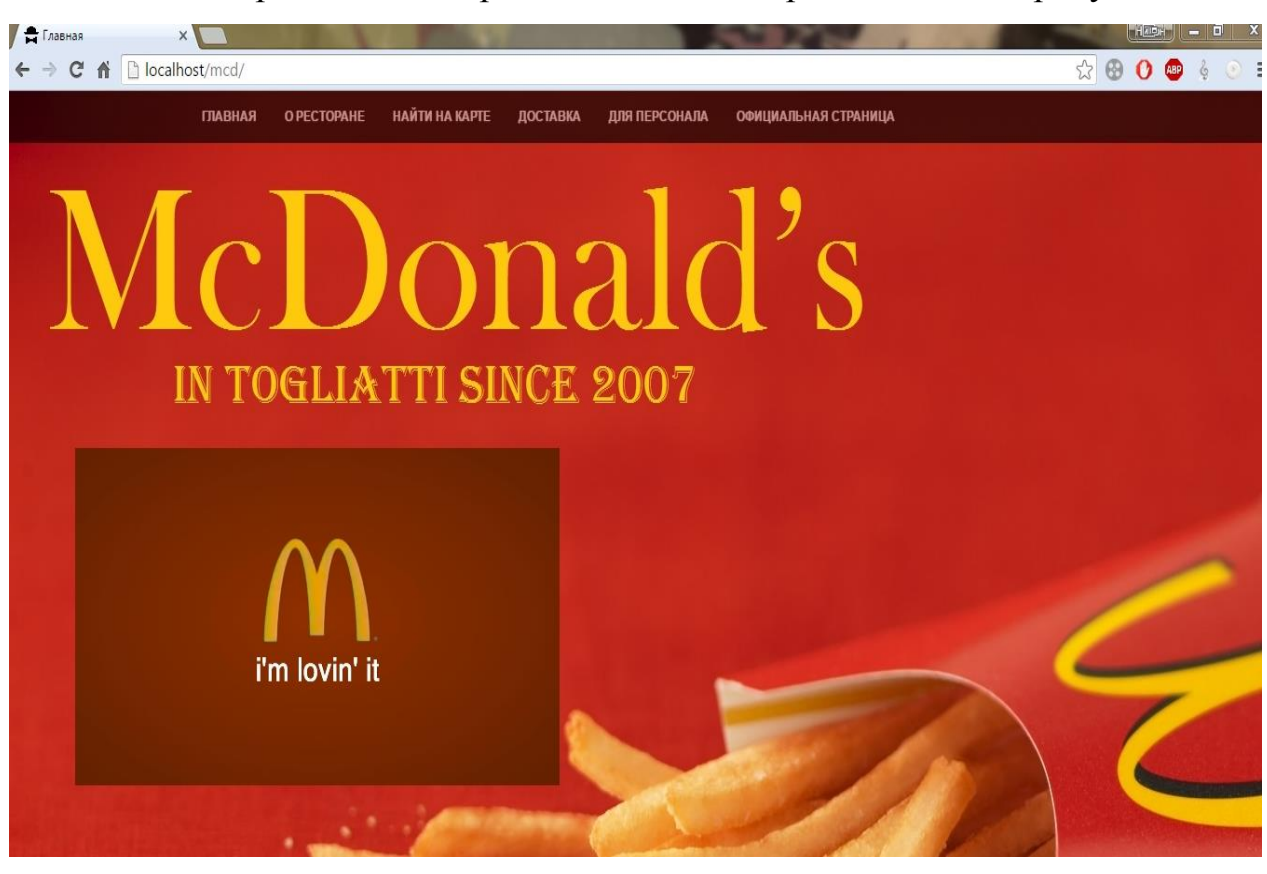

Главная страница Web-представительства представлена на рисунке 3.4.

Рисунок 3.4 – Главная страница Web-представительства

Страница Web-представительства состоит из меню и основного контента. Меню состоит из ссылок на разделы и формы авторизации в системе.

В структуре меню прописаны следующие опции:

*О ресторане* – общие сведения о ресторане ООО «Макдоналдс» в г. Тольятти.

*Найти на карте* – место расположение ресторана на карте г. Тольятти.

*Доставка* – ввод заказов клиентами.

*Для персонала* – объявления для персонала и вакансии.

*Официальная страница* – ссылка на сайт головного офиса компании.

Клиент может предварительно ознакомиться с текущим меню ресторана, перейдя на соответствующую ссылку в опции «О ресторане» (рисунок 3.5).

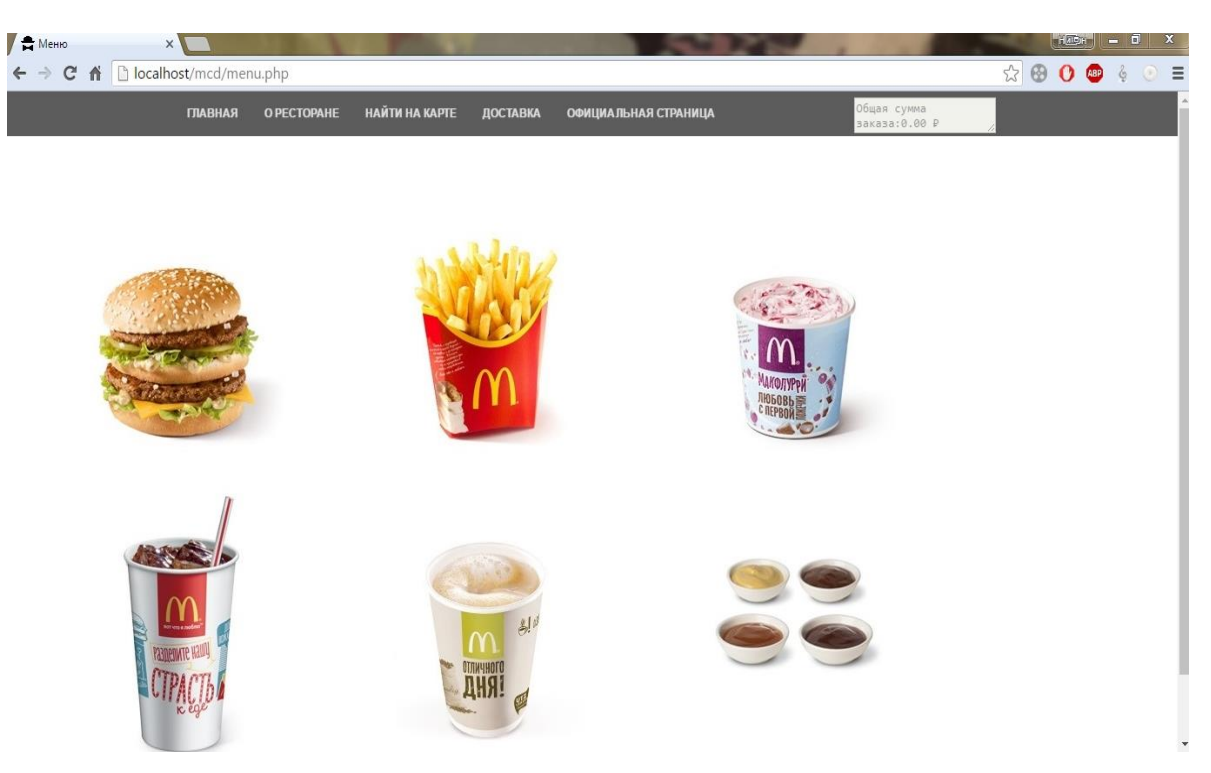

Рисунок 3.5 – Меню ресторана

Для оформления заказа новый клиент ресторана должен предварительно зарегистрироваться и/или пройти авторизацию на главной странице Webпредставительства. Окно авторизации клиента показано на рисунке 3.6.

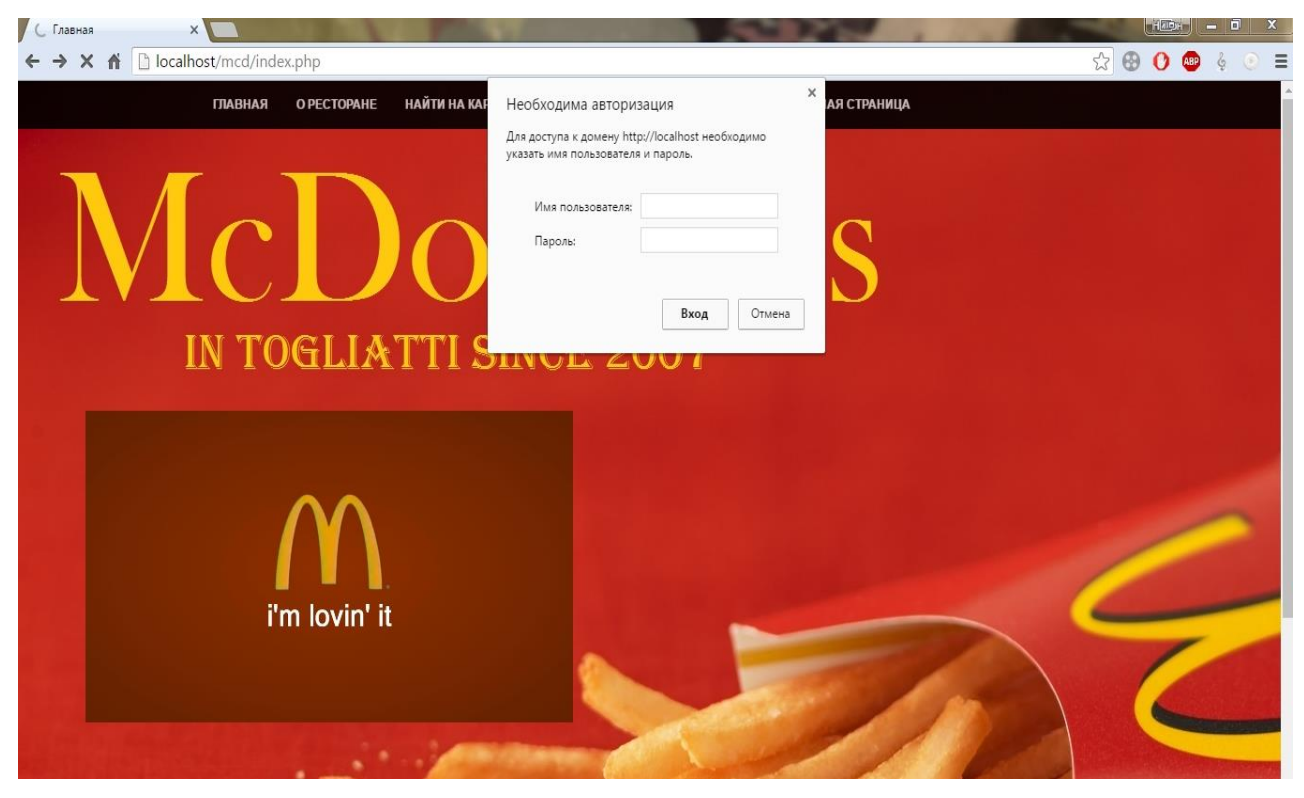

Рисунок 3.6 – Окно авторизации клиента

Для создания заказа клиент активизирует опцию «Доставка», активизирует ссылку «Моя корзина» и открывает новый заказ, форма которого представлена на рисунке 3.7.

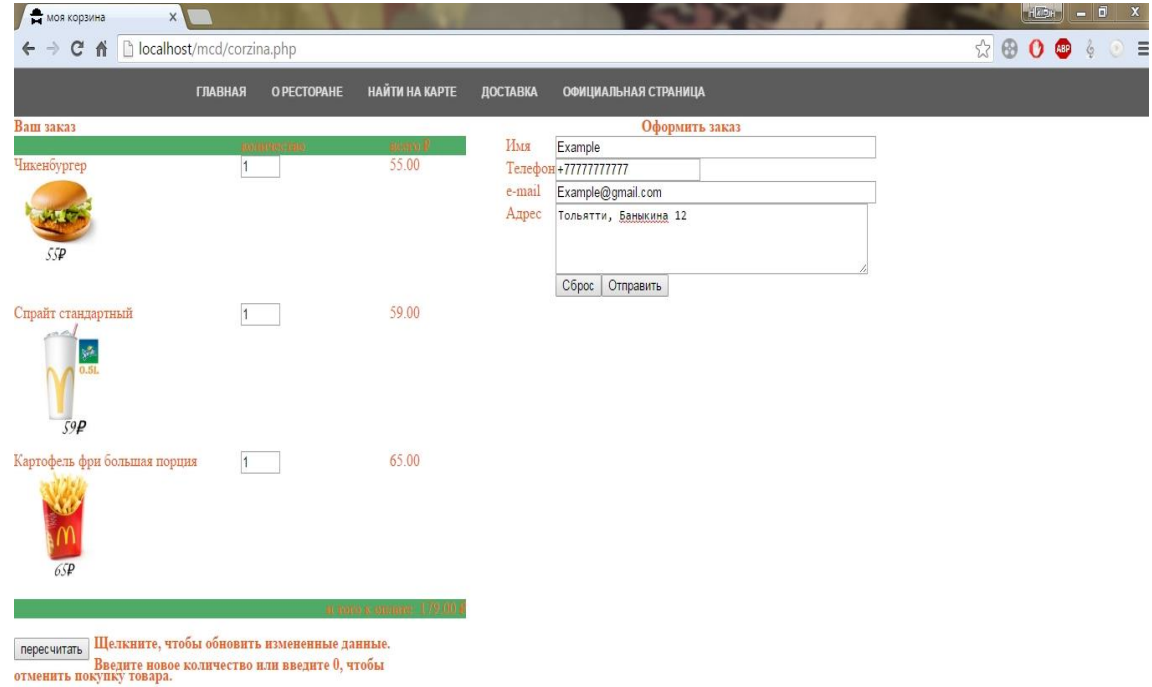

Рисунок 3.7 – Окно корзины клиента

Клиент из раскрывающегося меню выбирает необходимое блюдо и отправляет его в корзину заказа. Форма выбора блюда из меню показана на рисунке 3.8.

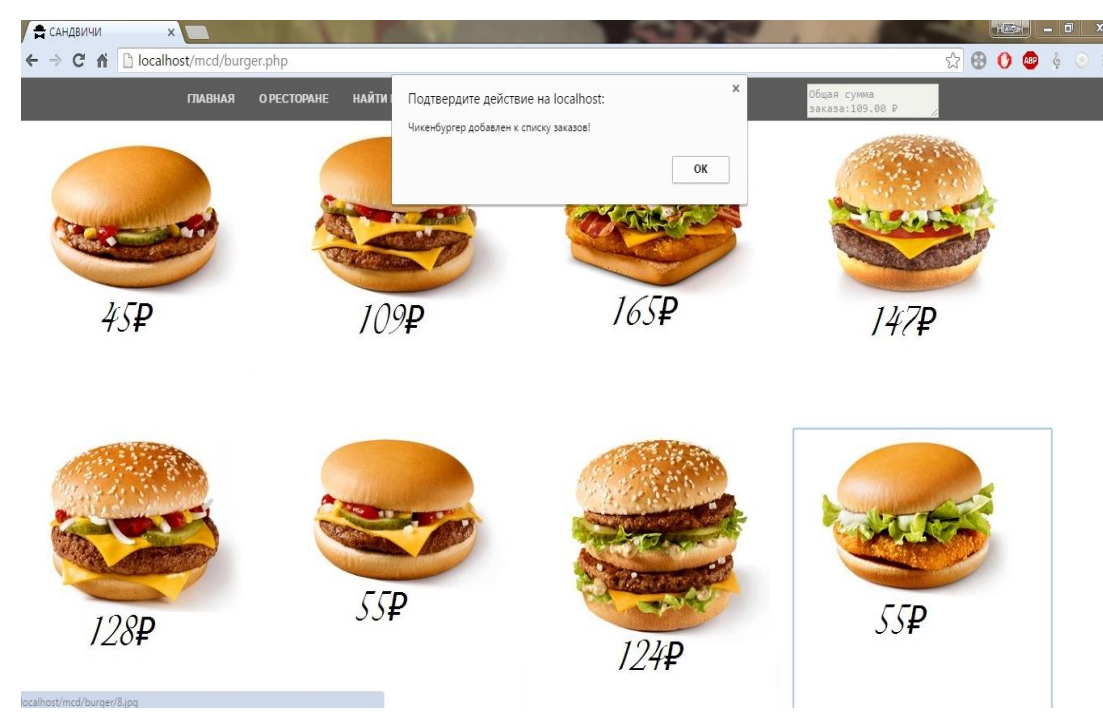

Рисунок 3.8 – Форма выбора блюда из меню

В системе автоматически формируется стоимость заказа.

Менеджер ресторана периодически просматривает активные заказы ресторана, формирует чеки, которые автоматически отправляются клиентам по электронной почте, данная операция показана на рисунке 3.9.

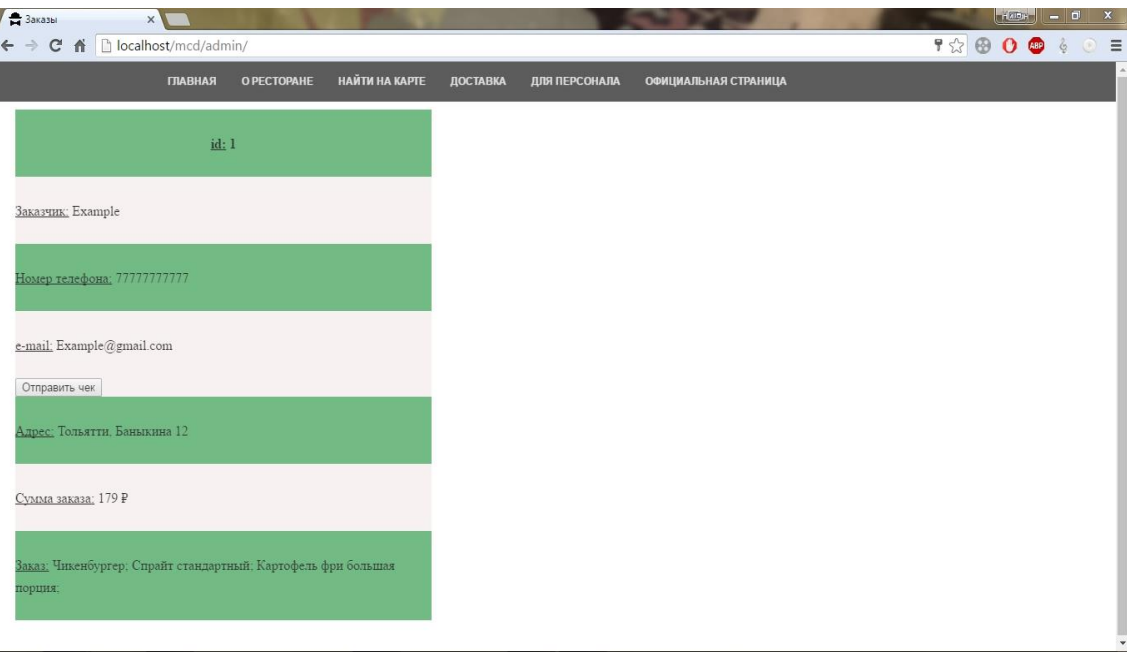

Рисунок 3.9 – Список активных заказов

Если чек оплачен, работники рестораны приступают к его выполнению по команде менеджера.

## <span id="page-47-0"></span>**3.7 Обоснование экономической эффективности разработки Webпредставительства ООО «Макдоналдс» (г. Тольятти)**

Для обоснования экономической эффективности предлагаемого в ВКР ИТ-решения предлагается методика сравнения себестоимости приобретенного программного продукта (ПП) (базовый вариант) и разработанного ПП (проектный вариант) программистом по договору (ИТ-аутсорсинг).

ИТ-аутсорсинг – предполагает делегирование внешней специализированной компании решение вопросов связанных с разработкой, внедрением и сопровождением информационных систем как целиком на уровне инфраструктуры предприятия (сопровождение оборудования или ПО), так и объемов работ, связанных с развитием и/или поддержкой функционирования

отдельных участков системы (программирование, хостинг, тестирование и т. д.).

Проектируемый продукт представляет собой Web-представительство ООО «Макдональдс» (г. Тольятти). Пользователями данной системы являются клиенты ресторана.

Стоимость приобретенного ПП (базовый вариант,  $C_{6a}$ ) составила 25070 руб.

В процессе проектирования будут задействованы: менеджер, программист и администратор сайта.

В калькуляцию себестоимости разработки ПП включаются следующие статьи затрат:

основная зарплата;

дополнительная зарплата;

социальные страховые взносы;

прочие прямые расходы;

накладные расходы.

Оплата труда представляет совокупность средств, выплаченных работникам в денежной и натуральной форме как за отработанное время, выполненную работу, так и в установленном законодательством порядке за неотработанное время.

Начисление основной заработной платы производится в зависимости от принятых на предприятии форм оплаты труда. При повременной оплате труда основная заработная плата начисляется работникам за фактически отработанное время, а при сдельной за фактически выполненную работу.

Повременная форма оплаты труда находит применение при расчете заработной платы рабочих, служащих, специалистов и руководителей. При этой форме оплаты труда заработная плата рассчитывается исходя из месячного должностного оклада за проработанное время.

В статье «Дополнительная заработная плата» (ДЗП) планируются и учитываются выплаты, предусмотренные законодательством о труде или коллективными договорами за непроработанное на производстве (неявочное) время: оплата очередных и дополнительных отпусков, компенсация за неиспользованный отпуск, оплата льготных часов подросткам, оплата времени, связанного с выполнением государственных и общественных обязанностей и др. Она определяется в процентном отношении (10%) от основной заработной платы.

В статью «Накладные расходы» включаются расходы на управление и хозяйственное обслуживание. Величина накладных расходов определяется в процентах от основной и дополнительной заработной платы.

Накладные расходы составляют (НР) 40 % от фонда оплаты труда.

Прочие прямые расходы (ППР) состоят из расходов на обслуживание ЭВМ, платы за потребляемую электроэнергию.

В случае ИТ-аутсорсинга отличающимися статьями затрат являются оплата труда стороннего программиста и связанные с ним расходы.

В компаниях, занимающихся разработкой и сопровождением информационных систем, принято оплачивать работу, исходя из количества, затраченного на разработку времени в часах и стоимости нормочаса специалиста.

Оценка часа работы сильно различается. Как правило, основные причины различий следующие:

− знание предметной области (рестораны быстрого питания);

− знание требуемой среды разработки (PHP+MySQL);

− составление технической документации.

Бухгалтерией ООО «Макдональдс» были произведены расчеты, в результате которых было принято решение установить часовую ставку стороннего программиста равной 500 руб. Результаты расчетов отражены в таблице 3.4.

# Таблица 3.4 – Основная заработная плата исполнителей работ, проектный

#### вариант

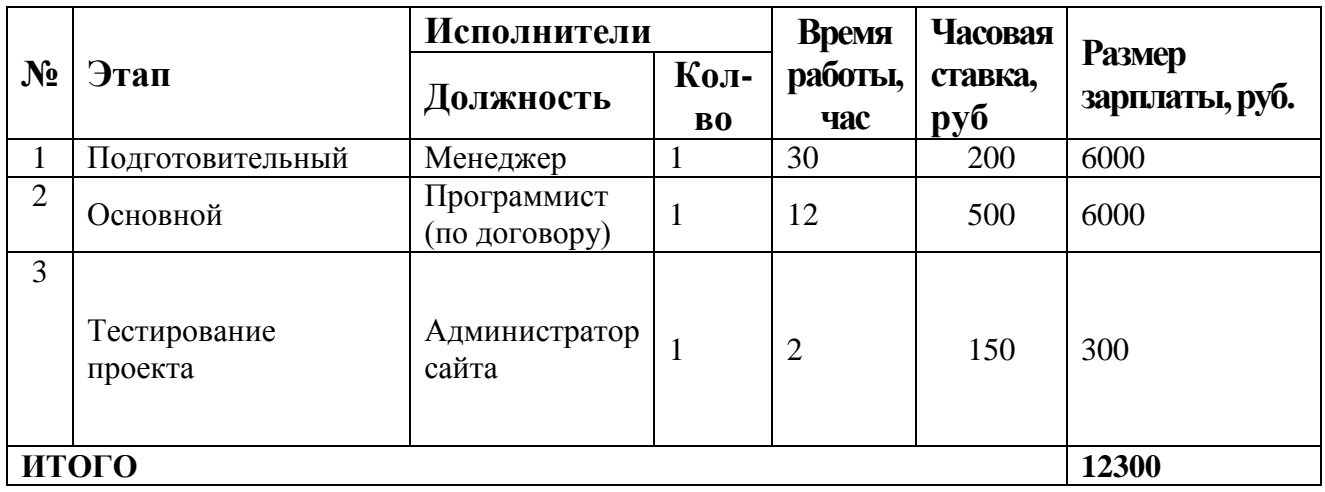

ДЗП рассчитывается только по штатным сотрудникам, что составляет 6300\*0.1=630 руб.

ФОТ равен 12300 + 630= 12930 руб.

Сумма страховых взносов равна 12930\*0.3 = 3879 руб., данные представлены в таблице 3.5.

Соответственно, уменьшатся ППР страховой компании: расходы на электроэнергию и машинное время:

ППР= 44  $*(3 + 0.35 * 2.32) = 140$  руб

Итого ППР составляют 140+150=290 руб.

НР равны 12930 \* 0,4 = 5172 руб.

Таблица 3.5 – Расчет себестоимости внедрения проектного варианта

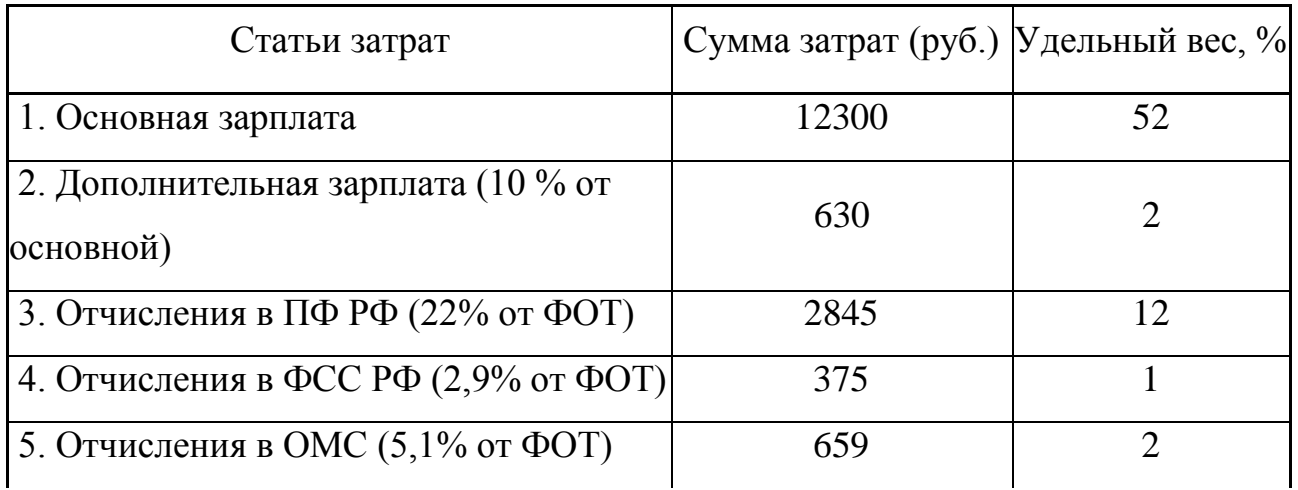

продолжение таблицы 3.5

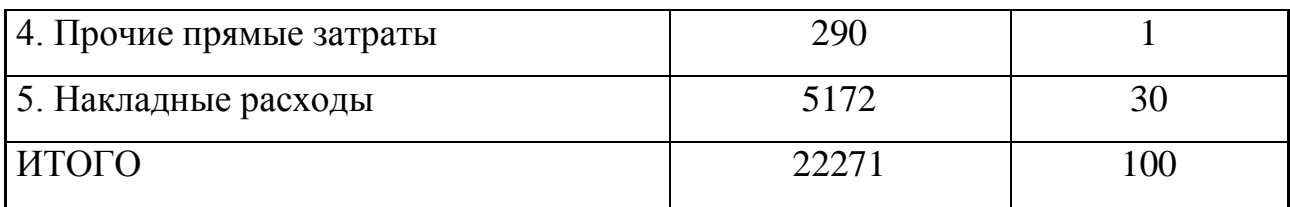

Таким образом, себестоимость разработки программы на условиях ИТаутсорсинга равна Спр=22271 руб.

Формируем таблицу показателей эффективности (таблица 3.6 и рисунок  $3.9$ ).

Таблица 3.6 - Показатели эффективности от внедрения проекта

|           | Затраты                              |                             | Абсолютное                                  | Коэфф-т                             | Индекс          |
|-----------|--------------------------------------|-----------------------------|---------------------------------------------|-------------------------------------|-----------------|
|           | Базовый                              | Проектный                   | изменение                                   | изменения                           | изменени        |
|           | вариант                              | вариант                     | затрат                                      | затрат                              | я затрат        |
| Стоимость | $C_{\text{6a3}}$                     | $C_{\text{np}}$             | $\Delta C = C_{\text{gas}} - C_{\text{np}}$ | $K_C=\Delta C/C_{\text{6a3}}\times$ | $Y_C = C_{6a3}$ |
|           | $\left($ py <sub>6</sub> . $\right)$ | $\left($ py <sub>6</sub> .) | $\left($ py <sub>6</sub> . $\right)$        | 100%                                | $C_{\text{np}}$ |
|           | 25070                                | 22271                       | 2799                                        | 11,2 %                              | 1,13            |

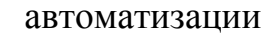

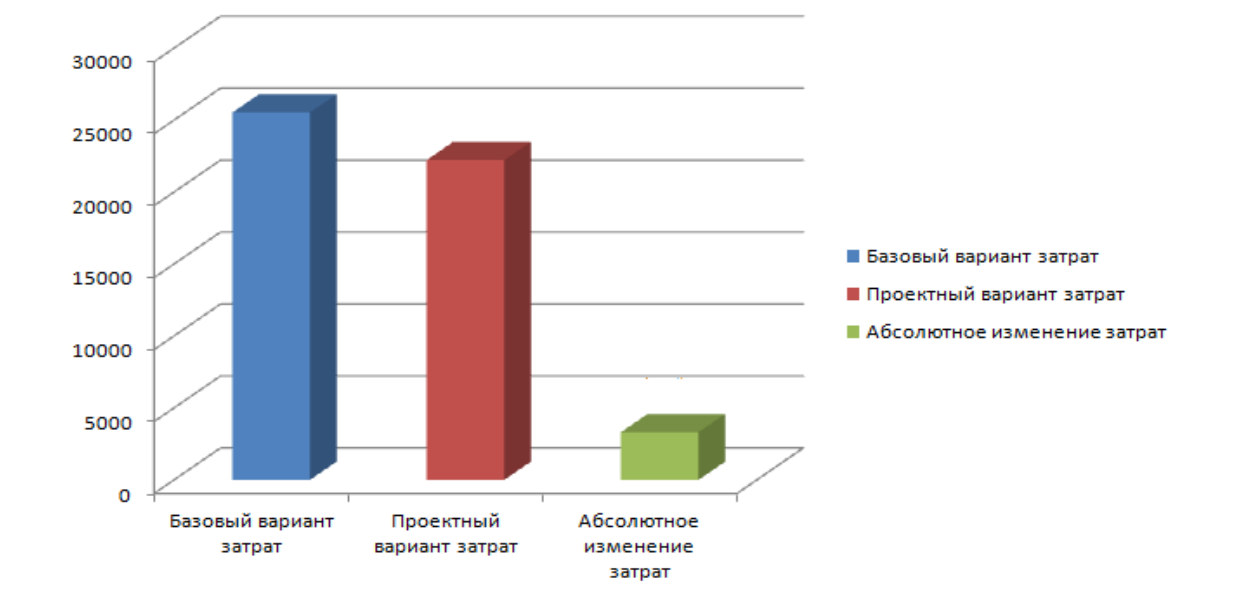

Рисунок 3.10 - Графики показателей эффективности базового и проектного вариантов разработки Web-представительства

Помимо рассмотренных показателей целесообразно также рассчитать срок окупаемости затрат на внедрение проекта машинной обработки информации  $(T_{\text{ok}})$ :

Срок окупаемости затрат на внедрение проекта машинной обработки информации  $(T_{\text{ok}})$ :

 $T_{\text{OK}} = K_{\text{II}} / \Delta C$  (mec.),

где  $K_{\Pi}$  - затраты на создание проекта машинной обработки информации (проектирование и внедрение).

Единовременные затраты в  $K_{II}$  сфере использования в данном случае складываются из затрат на проектирование Web-представительства.

Следовательно, срок окупаемости Web-представительства равен:

 $T_{\text{ok}}$  = 22271/2799= 8 мес.

Сравнение себестоимостей базового и проектного вариантов разработки Web-представительства ООО «Макдональдс» (г.Тольятти) подтвердило целесообразность разработки на условиях ИТ-аутсорсинга, в рамках которой выполнена ВКР.

#### **Выводы по третьей главе:**

1) Современные Web-приложения реализуется в трехзвенной архитектуре «клиент-сервер».

2) Наиболее полно требованиям, предъявляемым к средствам разработки Web-представительства, соответствует технология PHP+MySQL.

3) ИТ-инфраструктура ООО «Макдональдс» (г.Тольятти) не обеспечивает поддержку серверных компонентов Web-представительства своими аппаратнопрограммными средствами, поэтому их следует передать в хостинг.

4) Расчеты подтвердили экономическую эффективность разработки Webпредставительства по модели ИТ-аутсорсинга.

#### **Заключение**

<span id="page-53-0"></span>Выпускная квалификационная работа посвящена актуальной проблеме разработки Web-представительства ООО «Макдоналдс» (г.Тольятти).

В процессе выполнения ВКР достигнуты следующие результаты:

1) произведен анализ предметной области. На основе структурного подхода и методологий IDE0 и DFD разработана концептуальная модель Webпредставительства ООО «Макдоналдс» (г.Тольятти);

2) сформулированы требования к Web-представительству ООО «Макдональдс» (г.Тольятти);

3) произведен анализ известных ИТ-решений, по результатам которого принято решение о разработки нового Web-представительства ООО «Макдональдс» (г.Тольятти);

4) на основе методологии объектно-ориентированного анализа и языка UML разработана логическая модель Web-представительства ООО «Макдональдс» (г.Тольятти);

5) на основе методологии IDEF1X разработана логическая модель данных Web-представительства ООО «Макдональдс» (г.Тольятти);

6) с помощью технологии PHP+MySQL разработано программное приложение Web-представительства ООО «Макдоналдс» (г.Тольятти);

7) обоснована экономическая эффективность разработки Webпредставительства ООО «Макдональдс» (г.Тольятти).

Web-представительство в настоящее время находится проходит апробацию в ООО «Макдональдс» (г.Тольятти).

Результаты ВКР могут быть рекомендованы для решения задач автоматизации бизнес-процессов предприятий общественного питания.

#### **Список используемой литературы**

<span id="page-54-0"></span>*Нормативно-правовые акты:*

1. ГОСТ 34.601-90. Информационные технологии. Комплекс стандартов на автоматизированные системы. Автоматизированные системы. Стадии создания.

2. ГОСТ 34.320-96. Информационная технология. Система стандартов по базам данных. Концепции и терминология для концептуальной схемы и информационной базы.

3. ГОСТ РИСО/МЭК 12207-99. Информационная технология. Процессы жизненного цикла программных средств.

*Учебники и учебные пособия:*

4. Гагарина Л. Г., Киселев Д. В., Федотова Е. Л. Разработка и эксплуатация автоматизированных информационных систем М.: ИД «ФОРУМ», ИНФРА-М, 2012. – 384 с.

5. Голицына,О. Л. Системы управления базами данных : учеб. пособие / О. Л. Голицына, Т. Л. Партыка, И. И. Попов. - Гриф МО. – М. : ФОРУМ - ИНФРА-М, 2011. - 431 с.

6. Дудина, И.П. Рекомендации по выполнению выпускной квалификационной работы бакалавра по направлению подготовки «Прикладная информатика»: учеб.- метод. пособие / И.П. Дудина, О.М. Гущина, С.В. Мкртычев. – Тольятти: Изд-во ТГУ, 2013. – 59 с.

7. Золотов, С. Ю. Проектирование информационных систем : учеб. пособие / С. Ю. Золотов ; Томский гос. ун-т систем управления и радиоэлектроники. - Томск : Эль Контент, 2013. - 86 с.

8. Карпова, И. П. Базы данных : курс лекций и материалы для практ. занятий : учеб. пособие для студентов техн. фак. / И. П. Карпова. – СПб. : Питер, 2013. - 240 с.

9. Малышев С. Л. Основы интернет-экономики : учеб. пособие / С. Л. Малышев. – М. : Евразийский открытый институт, 2011. - 118 с.

10. Реинжиниринг бизнес-процессов : учеб. пособие / А. О. Блинов [и др.] ; под ред. А. О. Блинова. - Москва : ЮНИТИ-ДАНА, 2012. - 341 c.

11. Рудинский, И. Д. Технология проектирования автоматизированных систем обработки информации и управления : учеб. пособие / И. Д. Рудинский. – М. : Горячая линия - Телеком, 2011. - 304 с.

12. Шелухин, О. И. Моделирование информационных систем: учеб. пособие. 004 / О. И. Шелухин. - 2-е изд., перераб. и доп. – М. : Горячая линия - Телеком, 2012. - 516 с.

13. Юрасов, А. В. Интернет-маркетинг : учебное пособие / А. В. Юрасов, А. В. Иванов ; под ред. А. В. Юрасова. – М. : Горячая линия - Телеком, 2012. - 246 с.

*Электронные ресурсы:*

14. Грекул, В. [Проектирование информационных систем](http://www.intuit.ru/studies/courses/2195/55/info) [Электронный ресурс]: http://www.intuit.ru/studies/courses/2195/55/info.

15. Сообщество PHP-программистов [Электронный ресурс]: https://php.ru.

16. MySQL [Электронный ресурс]: https://mysql.ru.

*Литература на иностранном языке:*

17. Apache HTTP Server Project [Электронный ресурс]: http://httpd.apache.org.

18. Beaird, J. The Principles of Beautiful Web Design.- 3rd Edition, 2015.

19. Casabona, J. Responsive Design with WordPress. -1st Edition, 2013

20. Schwartz B. and others. High Performance MySQL. - 3th Edition, 2012.

21. PHP tutorials for beginners and advanced users [Электронный ресурс]: http://www.phpbook.net.

#### Приложение

## <span id="page-56-0"></span>Фрагменты программного кода приложения Web-представительства

\*\* Выбор позиции меню

 $\langle$ ?php

```
header('Content-Type: text/html; charset=utf-8');
```

```
setlocale(LC ALL, 'ru RU.65001', 'rus RUS.65001', 'Russian Russia. 65001',
'russian');
```

```
session_start();
if (isset(\$_SESSION['tolon']) == "")\{include('bd.php');
```

```
$result = mysql_query("SELECT counter FROM posetiteli", $conn);
```

```
if (!$result) {echo "zapros na viborcu ne proshol."; mysql_error(); }
```

```
x = my\ fetch array($result);
```

```
S<sub>ES</sub>SESSION['talon'] = $x['counter'] + 1;
```

```
$result = mysq[query("UPDATE posetiteli SET counter = counter + 1",Sconn:
```

```
if (!$result) {echo "zapros na viborcu ne proshol."; mysql_error(); }
mysql close($conn);
```
 $\mathcal{E}$ 

```
\gamma
```
 $\langle$ ?php

// Connect to database

include('bd.php');

//Формирование оператора SQL SELECT

```
$sqlCart = mysql_query("SELECT id_tovara, colichestvo FROM
vibranie tovari WHERE talon = '$ SESSION[talon]'", $conn);
```
//Цикл по множеству записей и вывод необходимых записей \$OrderTotal=0;

```
while(\text{from} = \text{mysgl\_fetch\_array}(\$ \text{sglCart}))
```
 $\{$ 

//Присваивание записей

 $\text{Scolichestvo} = \text{Srow}$ ["colichestvo"];

\$id tovara =  $$row['id tovara'].$ 

//Формирование оператора SQL SELECT

```
\gamma = \gamma SsqlProd = mysql_query("SELECT name, prise FROM tovari WHERE id =
```
'\$id\_tovara'", \$conn);

//Выполнение оператора SQL и создание множества записей

```
$row2 = mysq[ fetch_array($sqlProd);
```
//Присваивание записей

 $$talon = $ **SESSION**$ ['talon'];

 $\text{Same} = \text{Srow2}$ ["name"];

 $$prise = $row2['prise'']$ ;

 $$ rezultat = ($prise*\$colichestvo);$ 

 $\text{SOrderTotal} = \text{SOrderTotal} + \text{Srecultat};$ 

 $\}$ 

mysql\_close(\$conn);

 $\gamma$ 

<!DOCTYPE HTML PUBLIC "-//W3C//DTD HTML 4.01 Transitional//EN" "http://www.w3.org/TR/html4/loose.dtd">

 $\langle$ html $\rangle$ 

 $\langle head \rangle$ 

<title>САНДВИЧИ</title>

<meta http-equiv="Content-Style-Type" content="text/css">

```
<link rel="stylesheet" type="text/css" href="css/reset.css" media="screen" />
```

```
<!-- Main CSS File --><link rel="stylesheet" type="text/css"
```
href="css/style.css" media="screen" />

<!-- These styles are only for demo-->

<style type="text/css">

#container {width:960px;margin-left: auto;margin-right: auto;padding: 0;} .clear {clear: both;margin: 0;padding: 0;} p {margin: 1.6em 0;line-height: 1.6em;}

h2 {font-size: 20px;line-height: 20px;margin: 22px 0 18px 0;}

</style>

</head>

```
\langle \text{body background} = \text{img} / 1 \text{.jpg}">
```

```
<div id="menu_div">
```

```
\langlediv id="navigation">
```
<div id="menu">

 $\langle$ ul id="nav">

```
<li><a href="index.php">Главная</a>
```
<!-- END Home Item -->

<li><a href="about.php">О ресторане</a>

<li><a href="map.php">Найти на карте</a>

<li><a href="menu.php">Доставка</a><ul>

 $<$ li $> < a$ 

href="corzina.php">Оформить заказ</a></li>

 $\langle \text{ul}\rangle \langle \text{dl}\rangle$ 

```
<li> < a
```
href="https://www.mcdonalds.ru/">Официальная страница</a></li>

 $\langle 1$  =  $\langle 1$  =  $\langle 2 \rangle$  =  $\langle 2 \rangle$  =  $\langle 3 \rangle$  =  $\langle 4 \rangle$  =  $\langle 5 \rangle$  =  $\langle 6 \rangle$  =  $\langle 7 \rangle$  =  $\langle 8 \rangle$  =  $\langle 9 \rangle$  =  $\langle 1 \rangle$  =  $\langle 1 \rangle$  =  $\langle 1 \rangle$  =  $\langle 1 \rangle$  =  $\langle 1 \rangle$  =  $\langle 1 \rangle$  =  $\langle 1 \rangle$  =  $\langle 1 \rangle$  =  $\langle 1 \rangle$  =  $\langle 1$ 

<!-- Search Form -->

<form class="searchform" >

<textarea disabled>Общая сумма

заказа:<?php echo number\_format(\$OrderTotal,2) ?> ? </textarea>

</form>

<!-- / Search Form -->

 $\langle$ div> $\langle$ !-- #menu END-->

 $\langle$ div $\rangle$  -!-- #navigation END-- $\rangle$ 

</div><!-- #menu\_div END--><span class="hidden"><span

```
class="menu_item"><a class="mi_prod_img"
```
href="https://www.mcdonalds.ru/main-menu/sandwiches/big-

mac#id=9"></a></span></span>

```
<table style="margin-left:50px" style="margin-top:" align="center" 
width="1075" height="694" border="2" cellspacing="20">
```
<span class="hidden"><span class="menu\_item"><a class="mi\_prod\_img" href="https://www.mcdonalds.ru/main-menu/sandwiches/bigmac#id=9"></a></span></span>

```
<tbody>
<tr>\lttd width="319"> \lt/td>
\lttd width="320"> \lt/td>
\lttd width="340"> \lt/td>
\langle t<tr>\lttd height="357"> \lt/td>
<td> </td>
&lt;td>&amp;nbsp;<&lt;td>\langle tr></tbody>
```
<a class="mi\_prod\_img" href="https://www.mcdonalds.ru/mainmenu/sandwiches/hamburger#id=10"><span class="hidden"></span></a><span class="hidden"><span class="menu\_item"><a class="mi\_prod\_img" href="https://www.mcdonalds.ru/main-menu/sandwiches/big-mac#id=9"><a class="mi\_prod\_img" href="https://www.mcdonalds.ru/main-menu/sandwiches/bigmac#id=9"><a class="mi\_prod\_img" href="https://www.mcdonalds.ru/mainmenu/sandwiches/royal-de-luxe#id=18"></a></a></span></span>

<!--Гамбургер-->

<form action="zapisi\_burger.php?idtovara=1" method="POST"><span class="menu\_item"><a class="mi\_prod\_img" href="./burger/1.jpg"><input type="image" src="./burger/1.jpg"></a></span></form>

<!--Двойной чизбургер-->

<form action="zapisi\_burger.php?idtovara=2" method="POST"><span class="menu\_item"><a class="mi\_prod\_img" href="./burger/2.jpg"><input type="image" src="./burger/2.jpg"></a></span></form>

<!--Чикен Бекон-->

<form action="zapisi\_burger.php?idtovara=3" method="POST"><span class="menu\_item"><a class="mi\_prod\_img" href="./burger/3.jpg"><input type="image" src="./burger/3.jpg"></a></span></form>

<!--Роял Де Люкс-->

<form action="zapisi\_burger.php?idtovara=4" method="POST"><span class="menu\_item"><a class="mi\_prod\_img" href="./burger/4.jpg"><input type="image" src="./burger/4.jpg"></a></span></form>

<!--Роял Чизбургер-->

<form action="zapisi\_burger.php?idtovara=5" method="POST"><span class="menu\_item"><a class="mi\_prod\_img" href="./burger/5.jpg"><input type="image" src="./burger/5.jpg"></a></span></form>

<!--Чизбургер-->

<form action="zapisi\_burger.php?idtovara=6" method="POST"><span class="menu\_item"><a class="mi\_prod\_img" href="./burger/6.jpg"><input type="image" src="./burger/6.jpg"></a></span></form>

<!--Биг Мак-->

<form action="zapisi\_burger.php?idtovara=7" method="POST"><span class="menu\_item"><a class="mi\_prod\_img" href="./burger/7.jpg"><input type="image" src="./burger/7.jpg"></a></span></form>

<!--Чикенбургер-->

<form action="zapisi\_burger.php?idtovara=8" method="POST"><span class="menu\_item"><a class="mi\_prod\_img" href="./burger/8.jpg"><input type="image" src="./burger/8.jpg"></a></span></form>

<!--Биг Тейсти-->

<form action="zapisi\_burger.php?idtovara=9" method="POST"><span class="menu\_item"><a class="mi\_prod\_img" href="./burger/9.jpg"><input type="image" src="./burger/9.jpg"></a></span></form>

<!--Фрешбургер с сыром-->

<form action="zapisi\_burger.php?idtovara=10" method="POST"><span class="menu\_item"><a class="mi\_prod\_img" href="./burger/10.jpg"><input type="image" src="./burger/10.jpg"></a></span></form>

<!--Макчикен-->

<form action="zapisi\_burger.php?idtovara=11" method="POST"><span class="menu\_item"><a class="mi\_prod\_img" href="./burger/11.jpg"><input type="image" src="./burger/11.jpg"></a></span></form>

<!--Филе-о-Фиш-->

<form action="zapisi\_burger.php?idtovara=12" method="POST"><span class="menu\_item"><a class="mi\_prod\_img" href="./burger/12.jpg"><input type="image" src="./burger/12.jpg"></a></span></form>

</body>

</html>